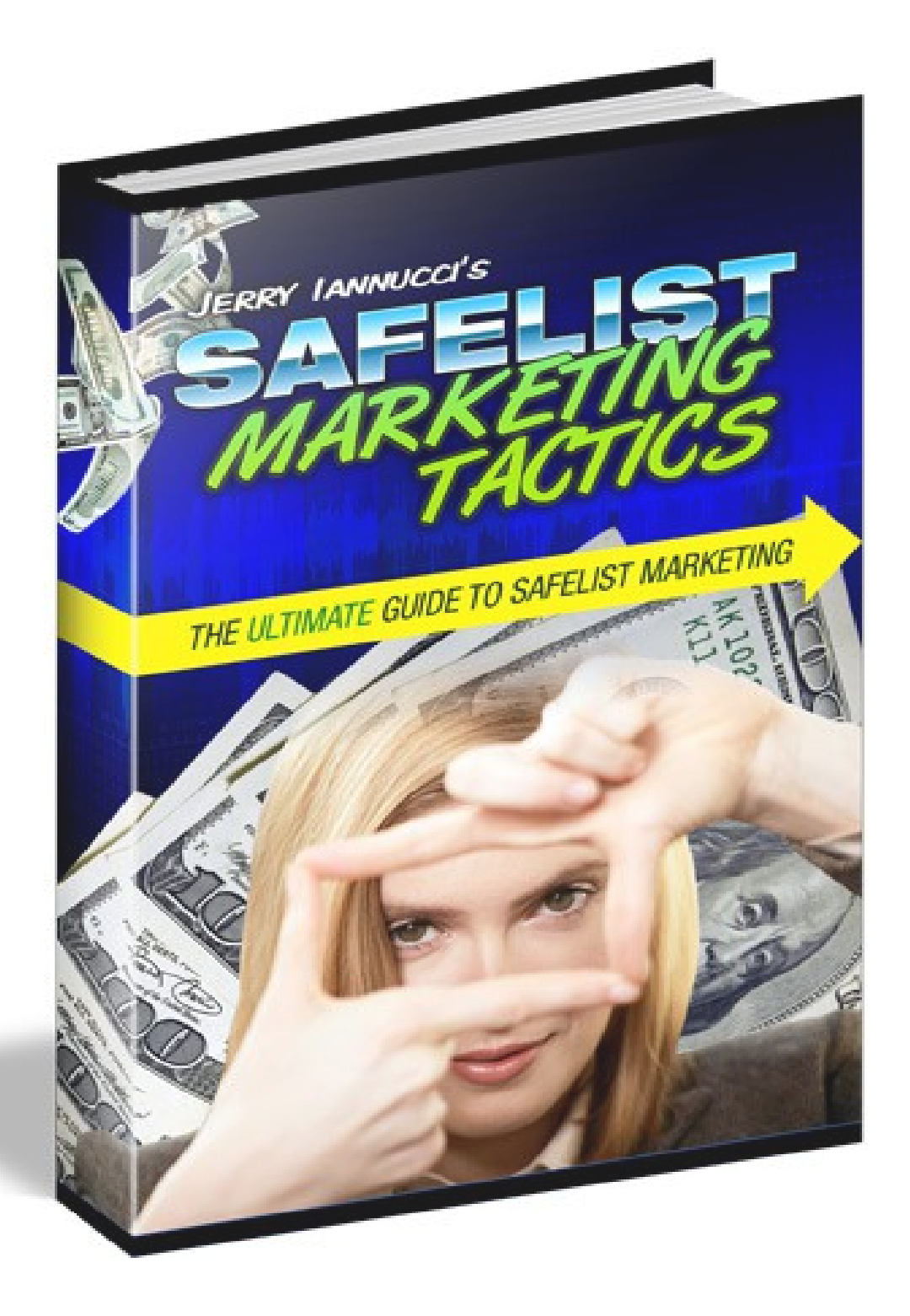

# **MASTER RESELL RIGHTS**

**Congratulations! You now own master resell and distributions rights to this ebook. You have permission to sell this book for any price or give it away as a free gift.**

**You do NOT have the rights to edit this book or reprint any portions of it without the author's permission. This ebook can only be redistributed in its original pdf format.**

**To obtain a custom version of this book which contains your personal affiliate links please visit [https://www.SafelistTactics.com.](https://www.safelisttactics.com/?rid=1)**

#### **Legal Notice**

While all attempts have been made to verify the information provided in this publication, neither the Author nor the Publisher assumes any responsibility for errors, omissions, or contrary interpretation of the subject matter herein. They disclaim any warranties (express or implied), merchantability or fitness for any purpose.

This publication is not intended for use as a source of legal or accounting advice. The Publisher wants to stress that the information contained herein may be subject to varying state and/or local laws or regulations. All users are advised to retain competent counsel to determine what state and/or local laws or regulations may apply to the user's particular business.

The Purchaser or Reader of this publication assumes responsibility for the use of these materials and information. The Author and Publisher do not warrant the performance or effectiveness of any sites stated in this book. All links are for informational and educational purposes only and are not warranted for content, accuracy or any other implied or explicit purpose. Adherence to all applicable laws and regulations, federal, state, and local, governing professional licensing, business practices, advertising, and all other aspects of doing business in the United States or any other jurisdiction is the sole responsibility of the Purchaser or Reader.

The Author and Publisher assume no responsibility or liability whatsoever on the behalf of any Purchaser or Reader of these materials. Any perceived slights of specific people or organizations are unintentional.

 $\Gamma$ 

## **Table of Contents**

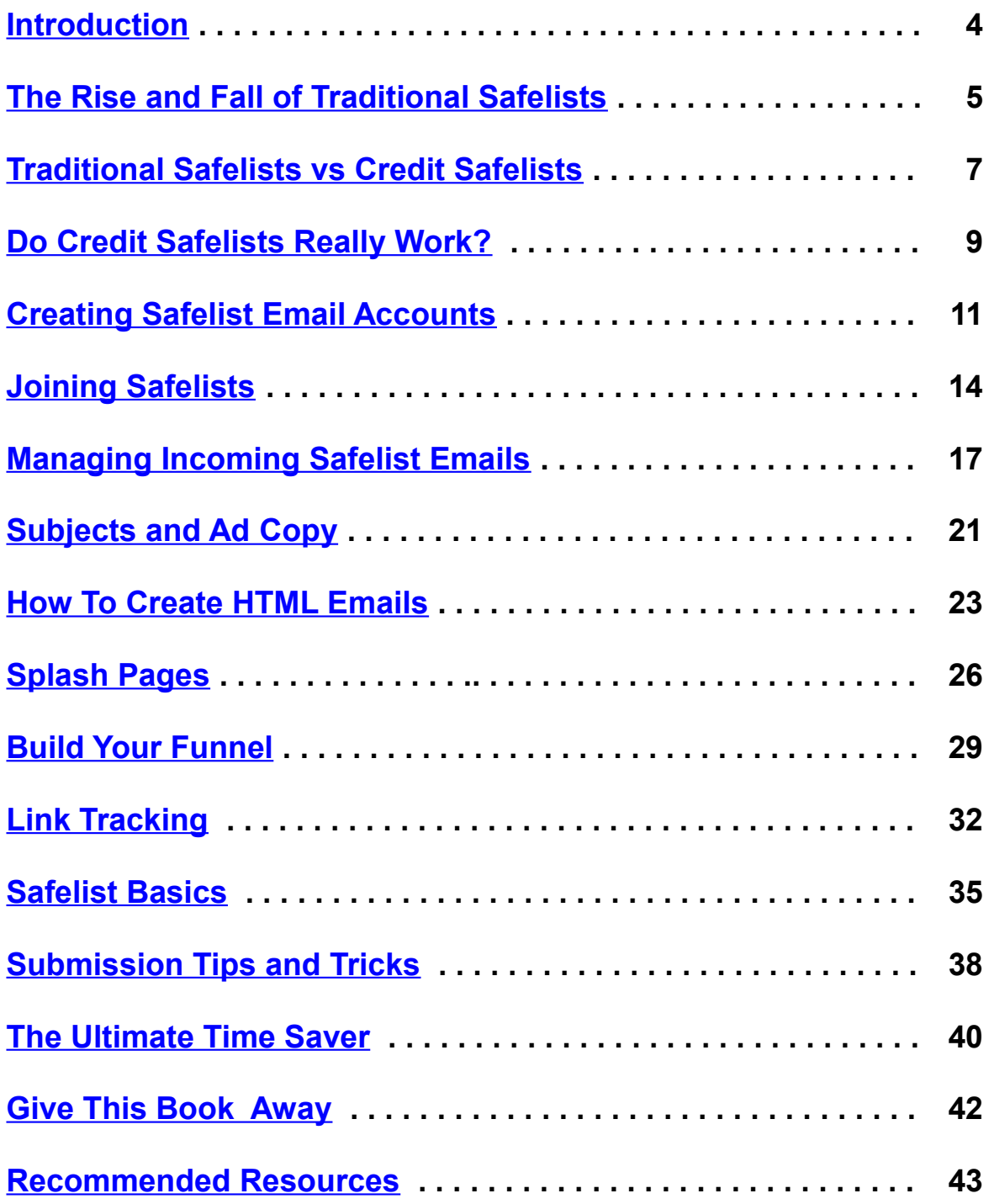

## <span id="page-3-0"></span>**Introduction**

Hello and welcome to *Safelist Marketing Tactics*!

**Are you struggling to find an affordable and effective way to promote your business online?** If so, you're not alone. Many marketers face this challenge, but the good news is that safelist marketing can be a powerful solution—if you know how to use it correctly.

Before we dive into the details, let me introduce myself. My name is Jerry Iannucci, and I'm based in St. Louis, MO, USA. My journey in internet marketing began way back in 1996 when I worked for one of the first SEO and internet marketing companies that provided these services to clients. During this time, I had the opportunity to help bring the very first commercial search engine submission software to retail shelves across the United States back when there were over 100 search engines to choose from!

I was first introduced to safelist marketing in 2002. At that time, safelists were a chaotic, freefor-all environment where marketers would blast their ads to thousands of lists that often went unread. Like many, I found this approach to be ineffective for the products I was promoting, and after a few weeks of seeing little return on my efforts, I decided to focus on other traffic generation methods.

But in 2007, I rediscovered safelist marketing. By then, safelists had evolved into incentivebased platforms, where members were rewarded for actually opening emails and visiting websites. This change made safelists a much more viable option for driving traffic and generating leads.

In 2011, I launched my own safelist, *[Mister Safelist](https://mistersafelist.com/?rid=1)*, which has since grown into one of the most active and respected safelists in the industry. Running *[Mister Safelist](https://mistersafelist.com/?rid=1)* has given me firsthand experience in what works and what doesn't in safelist marketing, and I'm excited to share those insights with you.

The purpose of this book is to help you get a better understanding of how you, too, can use safelist marketing to build your business with a minimal investment of time and money. Whether you're new to safelists or looking to refine your existing strategy, this book is designed to guide you step-by-step through the process.

Thank you for joining me on this journey. Let's get started on unlocking the potential of safelist marketing together!

# <span id="page-4-0"></span>**The Rise and Fall of Traditional Safelists**

#### **Understanding Safelists: The Early Days**

To appreciate the evolution of safelist marketing, it's essential to understand where it all began. A safelist is a website that allows its members to exchange email advertisements. Essentially, you send an advertisement to the entire membership of a safelist, and in return, you agree to receive ads from other members in your inbox. This concept, which emerged in the late 1990s, initially seemed like a marketer's dream. You could advertise freely without the worry of spam complaints since everyone on the safelist had already consented to receive your emails.

#### **The Boom and Overload of Safelists**

As the popularity of safelists grew, so did the number of people eager to capitalize on this marketing method. By the early 2000s, owning a safelist became a lucrative opportunity, leading to a proliferation of safelist websites. What started as a manageable marketing tool quickly ballooned into a chaotic landscape. Hundreds, then thousands, of safelists emerged, and managing memberships across multiple safelists became overwhelming. For many marketers, keeping up with joining new safelists, sending daily ads, and sorting through the flood of incoming emails became a full-time job.

#### **Tools of the Trade: Safelist Submitters and Mailbox Cleaners**

In response to the increasing complexity, tools like "safelist submitters" and "mailbox cleaners" were developed. Safelist submitters allowed users to join multiple safelists with a single click and send out mass emails to all of them with another click. Meanwhile, mailbox cleaners managed the flood of incoming emails by automatically deleting them after a certain period or when the inbox reached a certain capacity. On paper, these tools seemed to offer the perfect solution: automatically send your ads and automatically delete the ones you received.

### **The Inherent Flaw: Who's Reading the Ads?**

However, this approach had a critical flaw—if everyone was using tools to avoid reading the ads they received, who was actually reading yours? The answer, unfortunately, was no one. The very tools designed to make safelist marketing easier also rendered it ineffective. Safelist members were sending out ads en masse, but with everyone focused on sending rather than receiving, the ads went largely unread. This marked the beginning of the decline of traditional safelists.

#### **A Lesson from the Past**

The rise and fall of traditional safelists is a powerful reminder that in marketing, blindly following the crowd can lead to diminishing returns. The initial appeal of safelists was quickly overshadowed by the realization that effectiveness depends not just on reach but on engagement. This chapter sets the stage for understanding how safelist marketing evolved in response to these challenges, leading to more effective strategies that I will discuss in the following chapters.

#### **Looking Forward: The Evolution of Safelist Marketing**

As we move forward, we'll explore how safelists adapted to address the issues that plagued traditional methods. The introduction of credit-based safelists was a significant turning point, incentivizing members to actively engage with ads rather than simply delete them. This evolution laid the groundwork for the more sophisticated and effective safelist marketing tactics you'll learn about in this book.

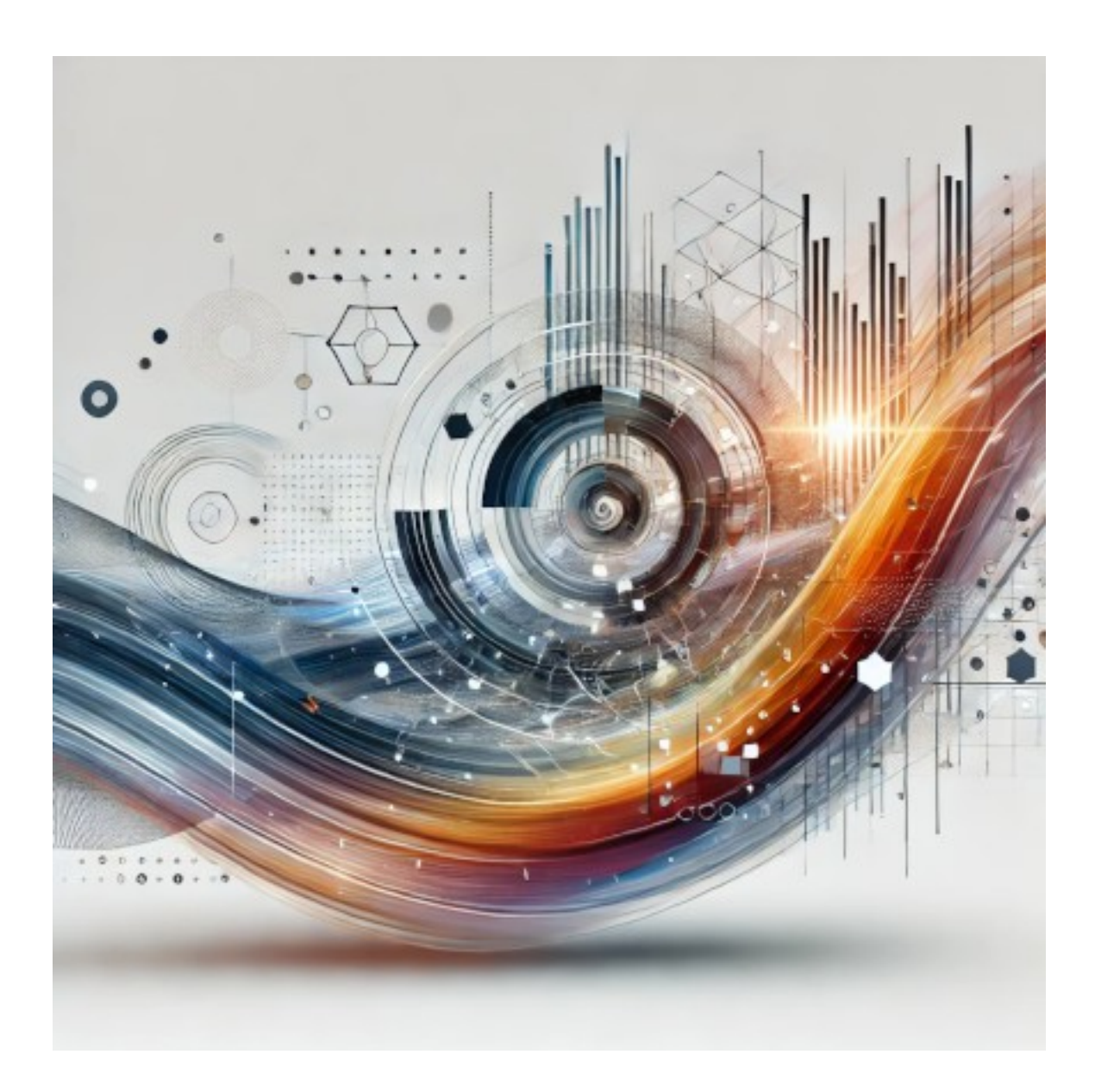

# <span id="page-6-0"></span> **Traditional Safelists vs Credit Safelists**

#### **The Evolution of Safelists: From Passive to Active Engagement**

As the limitations of traditional safelists became clear, a new approach emerged—one that aimed to make safelist marketing more effective by requiring greater participation from its users. Enter the credit safelist, a system designed to address the shortcomings of traditional safelists and bring more value to both advertisers and members.

#### **What Are Credit Safelists?**

Credit safelists were developed as a direct response to the ineffectiveness of traditional safelists, where members could easily ignore the ads they received. The core idea behind credit safelists is simple yet powerful: members must actively engage with the ads to earn credits, which they can then use to send their own ads. This shift from passive to active participation was a game-changer for safelist marketing.

#### **How Do Credit Safelists Work?**

When you join a credit safelist, you still receive emails from other members, just like in a traditional safelist. However, each email now contains a "credit link." To earn credits, you need to click this link and visit the advertiser's website for a set amount of time. The more credits you accumulate, the more emails you can send out to the entire membership.

This mechanism ensures that your ads are being seen—members are required to view your site to earn their credits, so you're guaranteed traffic. But it's important to remember that while this guarantees visits to your site, it doesn't necessarily guarantee sales or conversions. The challenge then becomes turning this traffic into tangible results, a topic we'll dive deeper into later in the book.

#### **The Advantages of Credit Safelists**

The primary advantage of credit safelists is that they solve the major problem of traditional safelists: getting your ads seen. In a credit safelist, members are incentivized to engage with the ads they receive. This means that every time you send out an email, you know it will lead to actual traffic on your site.

### **Challenges with Credit Safelists: Beyond Traffic**

While credit safelists guarantee traffic, turning that traffic into sales or leads is another matter entirely. Visitors might come to your site just to earn credits, without any real interest in what you're offering. This presents a unique challenge: how do you capture the attention of a visitor who's primarily motivated by earning credits?

One approach is to focus on the quality and relevance of your offer. If your ad and landing page can quickly convey value and relevance, you stand a better chance of converting these visitors into leads or customers. This might involve using strong headlines, compelling visuals, and clear calls to action—all of which we'll explore in more detail later.

## **Looking Ahead: Mastering Credit Safelist Marketing**

The introduction of credit safelists marked a significant improvement in safelist marketing, but it also introduced new challenges. As we move forward, we'll explore strategies and tools to maximize the effectiveness of credit safelists. This includes techniques for crafting compelling ads, building high-converting landing pages, and tracking your results to continuously improve your campaigns.

By understanding both the strengths and limitations of credit safelists, you'll be better equipped to leverage this tool as part of your overall marketing strategy. In the next chapter, we'll delve into specific tactics that can help you turn safelist traffic into real business results.

# <span id="page-8-0"></span>**Do Credit Safelists Really Work?**

#### **Understanding the Potential of Credit Safelists**

As you venture into safelist marketing, one of the most pressing questions you'll face is: *Do credit safelists really work?* The answer is both simple and complex—it depends. The effectiveness of credit safelists hinges on the type of website or offer you're promoting and how well you understand your target audience.

#### **Matching Your Offer to the Audience**

Before you dive into using credit safelists, it's crucial to ask yourself two fundamental questions:

- 1. **What kind of people would be interested in my site?**
- 2. **Where are those people surfing?**

Credit safelists cater to a specific audience—typically individuals interested in making money online, increasing their website traffic, or finding new business opportunities. If your offer aligns with these interests, you're more likely to see positive results. However, if you're promoting a niche product, such as tennis rackets, you're probably not going to find much success. Safelist users are unlikely to be looking for specialized items unrelated to their primary interests.

### **What Works Best on Credit Safelists?**

Certain types of offers tend to perform better on credit safelists. These include:

- **Business Opportunities**: Safelists are full of users promoting their own business ventures. If your offer can help them succeed, such as a new affiliate program or a highconverting opportunity, you'll likely find a receptive audience.
- **Internet Marketing Services**: Tools and services that aid in traffic generation, email marketing, or other aspects of online marketing are popular among safelist users. They are always on the lookout for resources that can help them improve their own marketing efforts.
- **Free Offers and Lead Magnets**: Offers that provide value at no cost, such as free eBooks, reports, or trials, can attract attention. Safelist users are often motivated by the prospect of gaining something valuable for free.

#### **Navigating the Competition**

While credit safelists can be effective, it's important to recognize the intense competition. Many users are promoting similar business opportunities, making it challenging to stand out. Here are some strategies to help you rise above the noise:

- **Target Known Buyers**: One advantage of safelists is that they attract known buyers —people who are already spending money on business opportunities. If they've joined one opportunity, they might be open to joining another, especially if your offer complements their current endeavors.
- **Craft Compelling Ad Copy**: Your ad copy needs to grab attention and speak directly to the needs of safelist users. Highlight the unique benefits of your offer and make it clear why they should choose you over the competition.
- **Offer Value First**: Consider leading with a valuable free offer that addresses a common pain point for safelist users. This can build trust and pave the way for future sales.

#### **Taking the Next Step**

So, do credit safelists really work? The answer is yes—if you approach them strategically. Success in safelist marketing requires understanding your audience, aligning your offer with their interests, and differentiating yourself from the competition.

In the next chapter, we'll explore how to set up your safelist email accounts effectively. From creating dedicated email addresses to managing the influx of safelist emails, we'll cover the essential steps to ensure your safelist marketing runs smoothly and efficiently.

# <span id="page-10-0"></span>**Creating Safelist Email Accounts**

#### **Why You Need Dedicated Email Accounts for Safelist Marketing**

When you dive into safelist marketing, one of the first things you'll notice is the sheer volume of emails you'll receive. Safelists operate by sending and receiving a high number of emails, so it's essential to create dedicated email accounts to manage this effectively. Using your personal or business email for safelists is not advisable—you need accounts specifically for this purpose to keep everything organized and prevent your primary inbox from being overwhelmed.

### **Setting Up Two Key Email Accounts**

To effectively manage your safelist marketing efforts, you'll need to set up two specific email accounts:

- 1. **Contact Email**: This account will be used for communication directly from safelist owners and occasionally for receiving solo ads from other members. It's important to monitor this account regularly, as it will contain vital information such as account updates, special offers, and notifications.
- 2. **List Email**: This account will be your workhorse, handling the bulk of the emails you'll receive from other safelist members. This is where all the ads will come in, so it should be entirely dedicated to safelist marketing.

## **Why Gmail is the Preferred Choice**

Gmail is the recommended email provider for safelist marketing, and here's why:

- **Large Storage Capacity**: Gmail offers ample storage, which is crucial when you're dealing with thousands of incoming emails.
- **Powerful Filtering Options**: Gmail's filtering features allow you to automatically sort, label, and manage your emails, making it easier to keep your inbox organized.
- **Ease of Use**: Setting up and managing multiple Gmail accounts is straightforward, which is helpful when you're juggling both contact and list email accounts.

#### **Step-by-Step Guide to Creating Gmail Accounts**

Here's how you can set up your dedicated safelist email accounts using Gmail:

- 1. **Go to Gmail**: Visit [mail.google.com](https://mail.google.com/) and click the "Create an account" button.
- 2. **Fill Out the Form**: Enter your personal details. Remember, the username (login name) you choose isn't critical—it just needs to be something you can remember, as it will only be used for safelist purposes.
- 3. **Create Your Contact Email First**: Start by creating your contact email. Once you've filled out the necessary information and set up the account, log out of Gmail.
- 4. **Create Your List Email**: After logging out of your contact email, repeat the process to create your list email. This separation ensures that each account remains distinct and easier to manage.

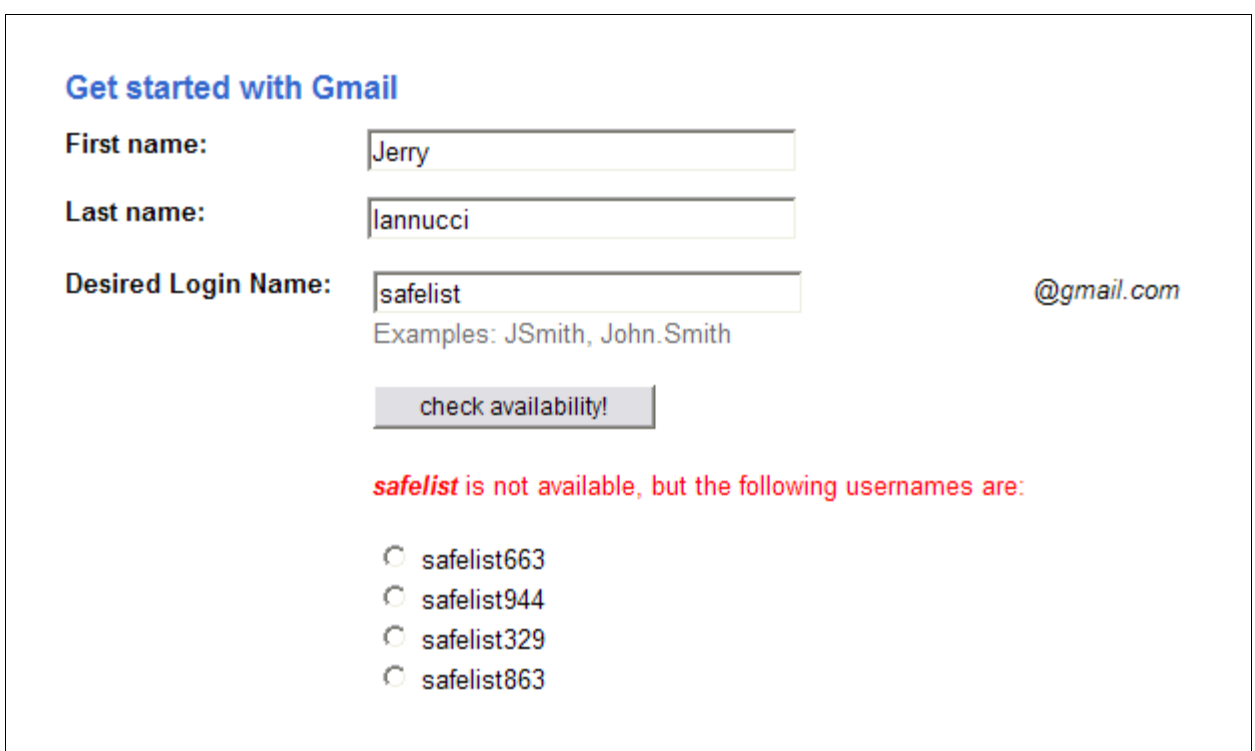

### **Managing Multiple Gmail Accounts**

Handling multiple Gmail accounts is simple:

- **Switching Between Accounts**: If you need to access both accounts frequently, you can easily switch between them by clicking on your profile picture in the top-right corner of Gmail and selecting "Add another account." This allows you to toggle between your contact and list emails without logging out and back in.
- **Use Browser Profiles**: Another option is to use different browser profiles or sessions for each account. This way, you can have both accounts open simultaneously in different windows, making it easier to manage your safelist activities.

#### **Optimizing Your Email Management with Filters**

Once your email accounts are set up, managing the influx of emails effectively is crucial. Gmail's filtering options can help you automate this process:

- 1. **Create Filters**: In Gmail, you can set up filters to automatically sort incoming emails based on criteria like sender, subject line, or keywords. For example, you can create a filter that automatically labels and moves all emails from a particular safelist to a specific folder.
- 2. **Apply Labels**: Use Gmail's labeling system to categorize your emails by safelist or priority. This helps you quickly identify important messages or the ones that need immediate action.
- 3. **Automate Organization**: You can set up filters to automatically archive less important emails, mark certain messages as read, or even delete emails after a certain period. This reduces clutter and ensures you focus only on what's essential.

## **Preparing for the Next Step**

With your dedicated email accounts set up and optimized, you're ready to start joining safelists and diving into the world of safelist marketing. In the next chapter, we'll walk you through the process of joining safelists and making the most out of your new email accounts. Proper organization from the start will make your safelist marketing efforts more efficient and effective.

# <span id="page-13-0"></span>**Joining Safelists**

#### **Getting Started with Safelists**

Now that you've set up your dedicated email accounts, it's time to dive into the world of safelist marketing by joining your first safelists. This chapter will guide you through the process, using *[Mister Safelist](https://mistersafelist.com/?rid=1)* as our primary example. The steps are similar across most safelists, so once you understand the process here, you'll be ready to join any safelist with confidence.

#### **Step 1: Creating Your Safelist Account**

The first step in joining a safelist is to create your account. This involves filling out a registration form with your contact and list email addresses. Let's walk through the process:

- 1. **Visit the Safelist's Homepage**: Go to the homepage of the safelist you want to join. For this example, we'll use *[Mister Safelist](https://mistersafelist.com/?rid=1)*.
- 2. **Click "Join Now"**: On the homepage, look for a button or link that says "Join Now" or "Sign Up." Click this to begin the registration process.
- 3. **Fill Out the Registration Form**: You'll be asked to provide some basic information, including your name and email addresses. Make sure to use the contact and list emails you set up in the previous chapter.

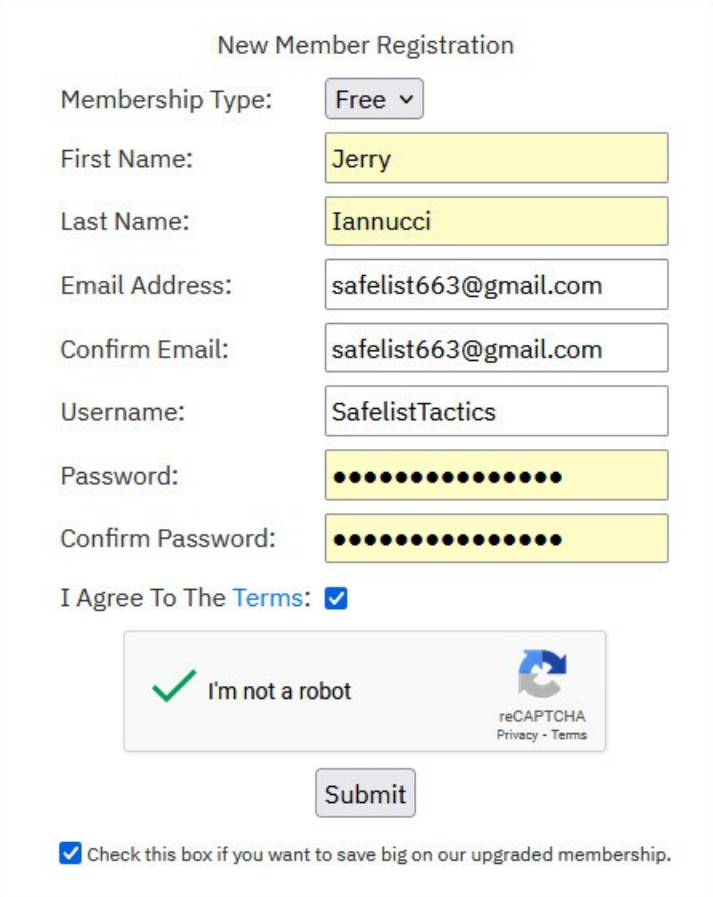

4. **Choose Your Membership Level**: Most safelists offer different membership levels, typically ranging from free to premium. Free members usually have limited access to features, while premium members get more advertising credits, better exposure, and other benefits. If you're just starting out, you can select the free membership and upgrade later if you find that safelist marketing is working well for you.

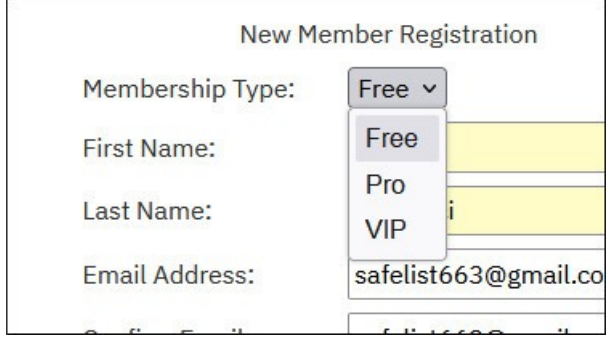

#### **Step 2: Verifying Your Email Addresses**

After you've completed the registration form, you'll need to verify your email addresses. This step is crucial because it ensures that you're using valid email accounts and helps prevent spam.

1. **Check Your Email Inbox**: After signing up, log in to both your contact and list email accounts. You should see verification emails from the safelist you just joined, asking you to confirm your email addresses.

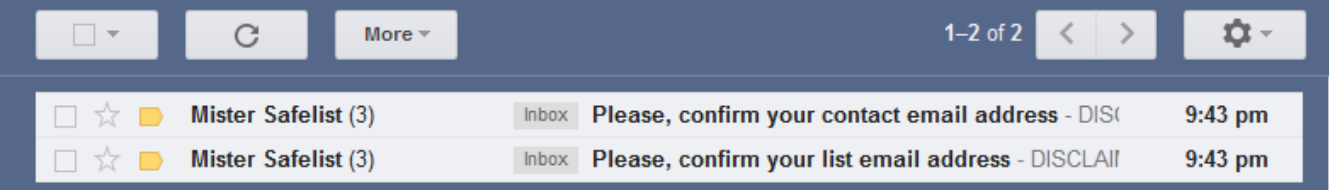

2. **Click the Verification Links**: Open each email and click the verification link inside. This will confirm your email addresses and activate your safelist account.

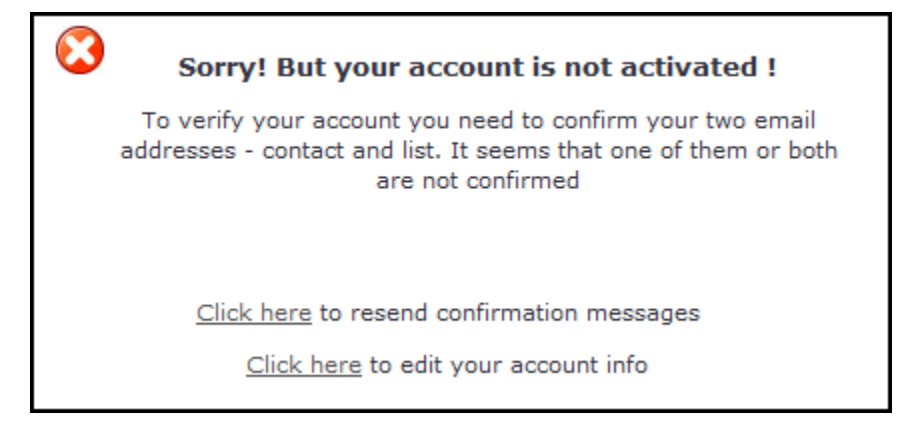

#### **Step 3: Exploring the Safelist Interface**

Once your account is active, it's time to explore the safelist interface. Each safelist may have a slightly different layout, but most include similar features that are essential for your marketing efforts.

- **Mailer**: This is where you'll compose and send your ads to other members. You'll likely have options for sending both text and HTML emails.
- **Credit System**: Most safelists use a credit-based system. You'll need to earn credits by clicking on other members' ads before you can send your own. Familiarize yourself with how the credit system works on the safelist you've joined.
- **Promotional Tools**: Some safelists offer additional promotional tools, such as banner ads, solo ads, or splash pages. Explore these options to see how you can maximize your exposure.

### **Choosing the Right Membership Level**

As you explore the safelist, you might wonder whether it's worth upgrading to a premium membership. Here are a few factors to consider:

- **Increased Exposure**: Premium members often have their ads sent to more people and may be featured more prominently.
- **More Credits**: Premium memberships usually come with additional credits or ways to earn credits faster, allowing you to send more ads without having to click as many links.
- **Additional Features**: Premium members might have access to advanced features like solo ads, which can be a powerful tool for driving traffic to your offers.

If you're serious about safelist marketing, a premium membership can be a valuable investment. However, if you're just starting out, feel free to stick with the free option until you see results.

### **Final Tips and Next Steps**

Now that you've joined your first safelist and explored the interface, you're ready to start your safelist marketing journey. Remember to verify your email addresses promptly to avoid any delays in activating your account. Take some time to familiarize yourself with the safelist's features and consider whether upgrading to a premium membership might benefit your strategy.

In the next chapter, we'll cover how to manage the influx of safelist emails effectively and start crafting your first ads. Proper email management and a strong ad copy are key to making the most of your safelist marketing efforts.

# <span id="page-16-0"></span>**Managing Incoming Safelist Emails**

#### **Why Email Management Matters**

Once you start using safelists, your inbox will quickly fill with a large volume of emails. Without a system in place, this influx can become overwhelming, making it difficult to stay organized and focused on the emails that matter most. Effective email management is essential for keeping your inbox under control and ensuring that you can efficiently handle your safelist marketing activities.

#### **Using Email Filters to Stay Organized**

The key to managing your safelist emails is automation. By setting up email filters, you can automatically sort incoming emails into specific folders, label them, or even archive or delete them after a certain period. This not only helps you stay organized but also saves you time.

Let's walk through how to set up these filters using Gmail, though similar steps can be followed in other email clients like Outlook or Yahoo Mail.

#### **Step 1: Accessing Your Inbox**

Once you've joined a safelist, your inbox will start to receive emails from other members of that safelist. For example, you'll begin seeing emails like these in your inbox:

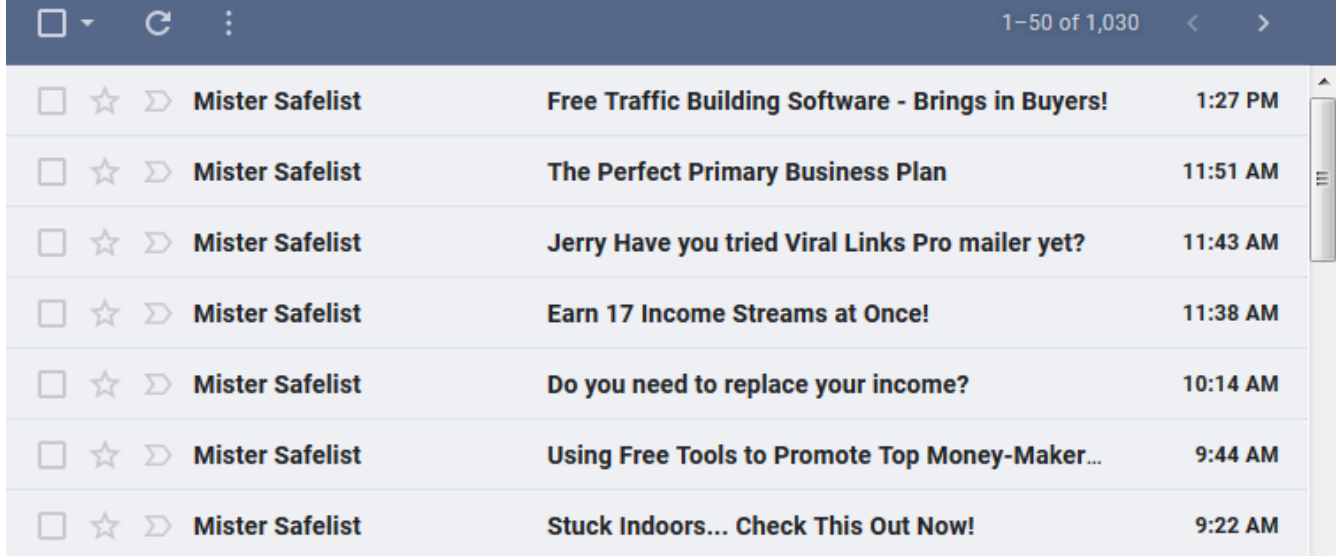

#### **Step 2: Setting Up Filters**

To keep your inbox organized, you'll want to set up filters that automatically sort these emails.

- 1. **Open an Email from the Safelist**: Start by opening one of the emails from *Mister Safelist*.
- 2. **Filter Messages Like This**: Click on the three vertical dots (often labeled as "More" or "More actions") at the top of the email and select "Filter messages like this." This option allows you to create a filter that will apply to all emails from this specific sender.

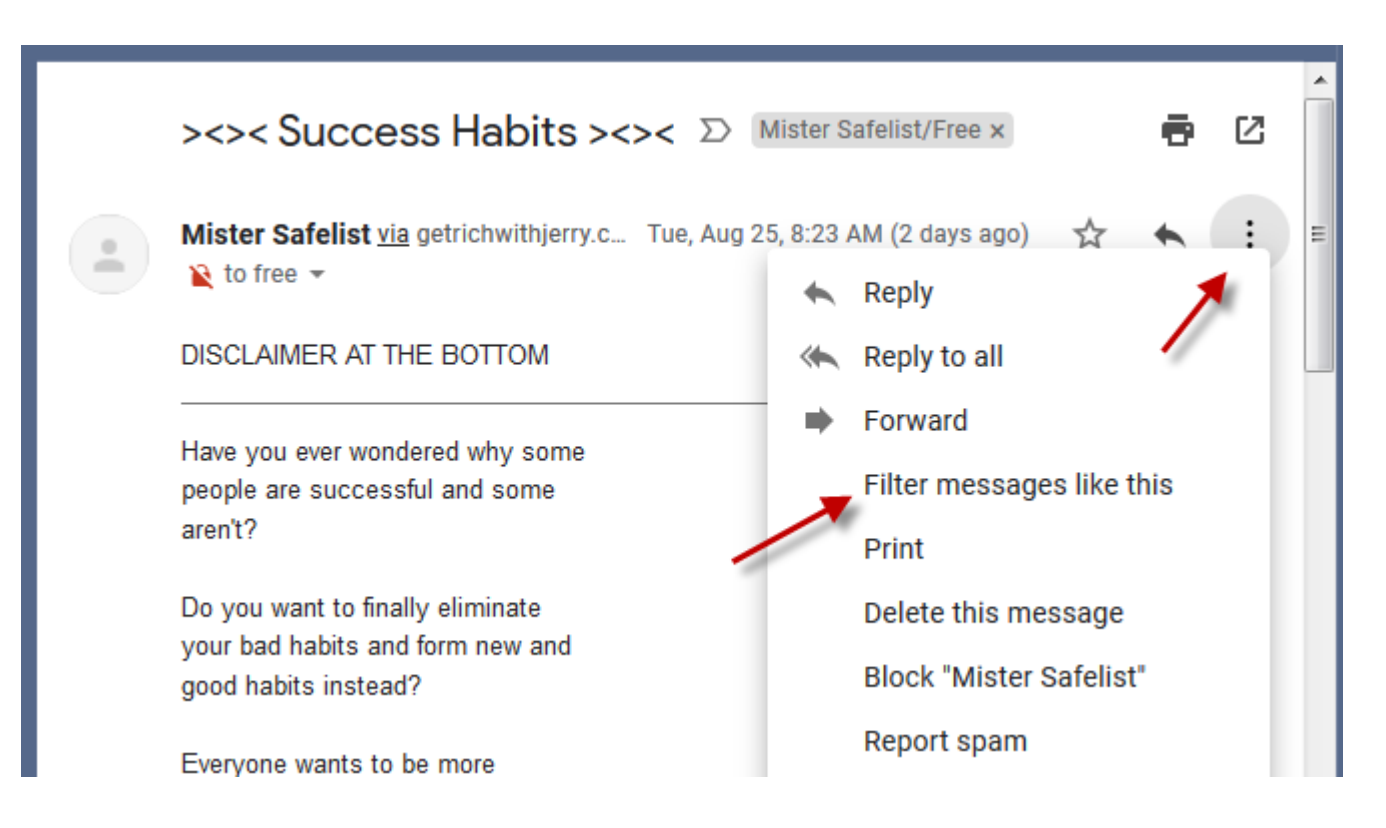

3. **Specify the Sender**: Gmail should automatically fill in the "From" field with the email address of the sender. For *Mister Safelist*, this might be either bounces@mistersafelist.com or noreply@mistersafelist.com,. You can set the filter to catch emails from either address.

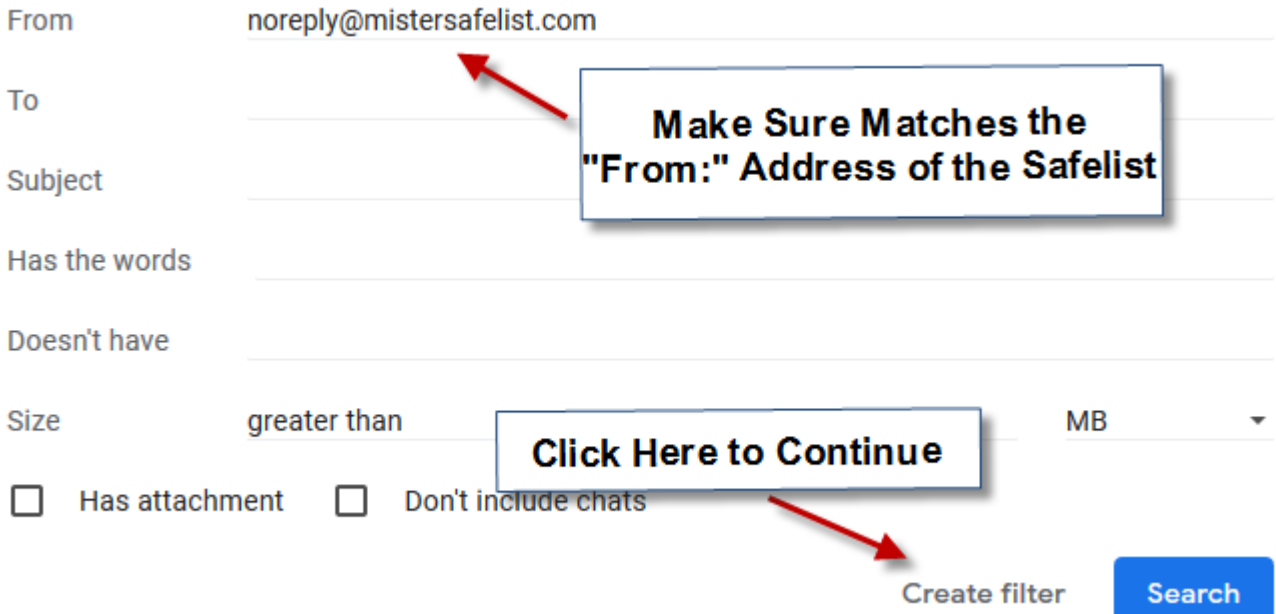

4. **Create the Filter**: Click on the "Create filter" button to move to the next step.

## **Step 3: Applying Labels and Managing Emails**

Once you've created a filter, you'll want to apply labels to organize these emails or automate their management.

- 1. **Apply a Label**: In the filter creation screen, check the "Apply the label" box. Then, click on the "Choose label" dropdown and select "New label" to create a new label specifically for *Mister Safelist* emails.
- 2. **Apply to Existing Emails**: If you want to apply this filter to all existing emails from this sender, check the box that says "Also apply filter to matching conversations."
- 3. **Finalizing the Filter**: Finally, click the "Create filter" button to apply your new filter.

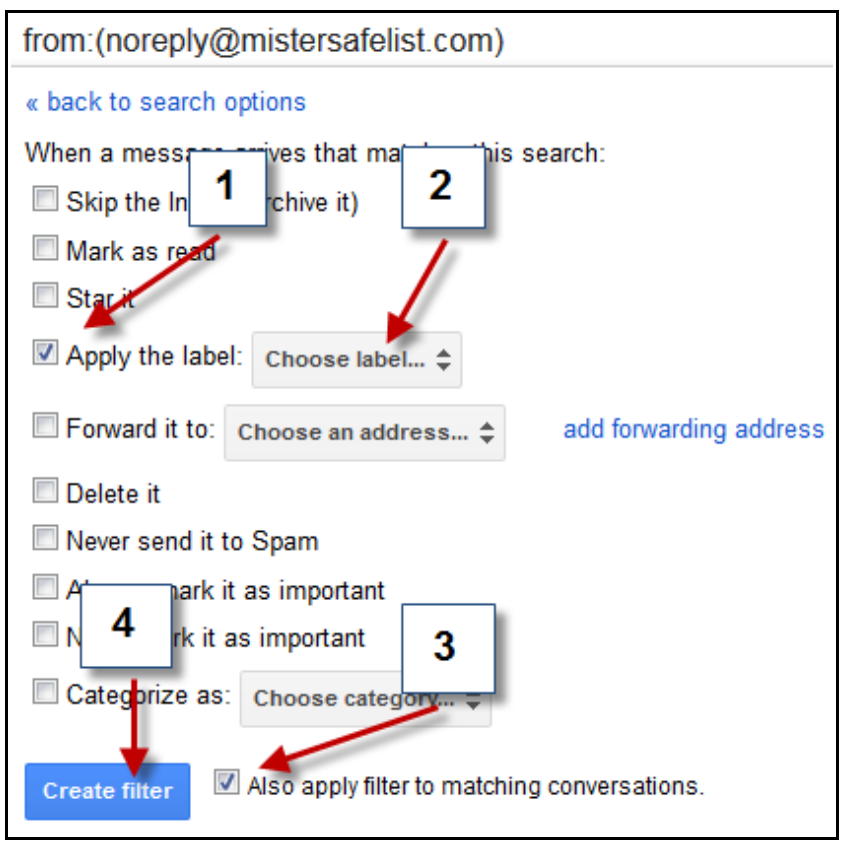

#### **Step 4: Automating Email Management**

Now that your filter is set up, you can further manage your inbox by using Gmail's automation features:

- **Archiving**: You can set up filters that automatically archive emails after they've been read, keeping your inbox clutter-free.
- **Deleting**: For emails that you don't need to keep, you can create rules to automatically delete them after a certain period, ensuring they don't pile up.
- **Labeling**: Use labels to categorize emails by safelist, importance, or action needed. This makes it easier to find what you need without sifting through your entire inbox.

#### **Time Management Tips**

Handling safelist emails can be time-consuming if not managed properly. Here are some tips to help you stay on top of your email management:

- **Set Specific Times for Email Management**: Designate specific times during the day to go through your safelist emails. This will help you avoid constantly checking your inbox and allow you to focus on other tasks.
- **Prioritize Important Emails**: Use your labels and filters to prioritize which emails need immediate attention and which can be handled later.

### **Final Thoughts and Next Steps**

By setting up filters and automating your email management, you'll be able to keep your inbox organized and focus on the most critical aspects of your safelist marketing. This not only saves time but also ensures that you're making the most of your safelist activities.

In the next chapter, we'll explore how to craft effective ad copy that stands out in the crowded safelist environment. With your inbox under control, you'll be ready to focus on creating compelling ads that drive results.

# <span id="page-20-0"></span>**Subjects and Ad Copy**

### **The Power of Subject Lines in Safelist Marketing**

In the world of safelist marketing, your email's subject line is the first—and often the only chance you have to grab your audience's attention. With safelist members receiving a high volume of emails daily, a compelling subject line is crucial for standing out in a crowded inbox. It's the difference between your email being opened or quickly deleted.

### **Crafting Effective Subject Lines**

Creating a subject line that cuts through the noise is an art. Here's how you can develop subject lines that catch the eye and encourage opens:

- 1. **Observe What Works**: Start by reviewing the subject lines in your own safelist inbox. Which ones grab your attention? Take note of these, and consider why they work. Is it the curiosity they evoke? The urgency they create? The promise of value?
- 2. **Experiment with Styles**: Don't be afraid to experiment with different approaches. Some effective styles include:
	- **Questions**: "Are You Missing Out on These Traffic Secrets?"
	- **Curiosity**: "This Simple Trick Could Double Your Traffic"
	- **Urgency**: "Last Chance to Boost Your Marketing Results—Act Now!"
	- **Personalization**: "Jerry, Here's How You Can Increase Your Traffic Today"
- 3. **Use ChatGPT to Generate Ideas**: One powerful tool you have at your disposal is [ChatGPT.](https://openai.com/chatgpt/) Here's how you can leverage it to generate and refine your subject lines:
	- Start by teaching ChatGPT about what you're promoting. Copy the contents of your target website's homepage, any information about how the product works, and any promotional material (such as email copy) that comes with the website.
	- Instruct ChatGPT to take on the role of a professional email marketer. Ask it to create subject lines that are designed to grab the reader's attention and make them curious enough to open the email and click the credit link.
	- Work with ChatGPT by asking for multiple variations until you find a few subject lines that resonate with you. Don't hesitate to refine and iterate on the suggestions until they align with your goals.

## **Writing Concise and Compelling Ad Copy**

Once your subject line has done its job and the email is opened, the next challenge is to keep the reader engaged with your ad copy. Here's how to make your ad copy short, effective, and action-oriented:

1. **Keep It Short and Sweet**: Safelist members are typically skimming through emails to find the credit link, so your ad copy should be concise. Get straight to the point—use a few lines of text that pique interest and lead the reader toward your call to action.

- 2. **Focus on Curiosity and Action**: Your goal is to spark curiosity and prompt immediate action. Consider using phrases like "Discover the secret to…" or "Click here to find out how…" followed by a clear call to action that directs the reader to the link.
- 3. **Leverage ChatGPT for Ad Copy**: Just as you did with subject lines, you can use [ChatGPT](https://openai.com/chatgpt/) to help craft your ad copy. Here's how:
	- After providing ChatGPT with the information about your product or service, ask it to write email copy that grabs attention and makes the reader curious enough to click the credit link and visit your website.
	- Specify that the email needs to be concise and focus on driving action. Review the copy it generates and refine it as necessary until it matches your style and objectives.

### **Testing and Refining Your Approach**

Effective safelist marketing is a process of continuous testing and improvement. Here are some steps to help you refine your subject lines and ad copy over time:

- 1. **A/B Testing**: Experiment with different subject lines and ad copy by sending variations to segments of your safelist. Track which versions get the highest open rates and click-through rates.
- 2. **Keep a Swipe File**: Maintain a document or notepad where you store successful subject lines and ad copy. Use this as a reference when creating new emails or brainstorming ideas.
- 3. **Iterate with ChatGPT**: Continually work with ChatGPT to generate new ideas, refine your messaging, and stay ahead of the competition. As you gather data from your campaigns, provide feedback to ChatGPT to help it generate even more tailored and effective content.

### **Final Thoughts**

Crafting compelling subject lines and ad copy is crucial to the success of your safelist marketing efforts. By leveraging tools like ChatGPT, observing what works, and continuously testing and refining your approach, you can create emails that not only get opened but also drive the actions you want.

In the next chapter, we'll dive into creating HTML emails that not only look professional but also maximize engagement with your audience. With powerful subject lines and ad copy in hand, you'll be well-equipped to take your safelist marketing to the next level.

# <span id="page-22-0"></span>**How To Create HTML Emails**

#### **Why Use HTML Emails in Safelist Marketing?**

In the competitive world of safelist marketing, making your emails stand out is crucial. HTML emails offer a powerful way to enhance your message with formatting, images, and colors, making it more visually appealing and engaging. Unlike plain text emails, HTML emails allow you to capture the reader's attention quickly, which is essential when your goal is to get them to click the credit link.

#### **Creating HTML Emails Without Programming Skills**

You don't need to be a coding expert to create effective HTML emails. Most safelists provide built-in HTML editors that are user-friendly and work similarly to word processors. These editors allow you to add formatting, insert images, and customize your email with just a few clicks. If you've ever used a text editor like Microsoft Word or Google Docs, you'll find these tools intuitive and easy to use.

#### **Key Elements of a Successful HTML Email**

To create an HTML email that captures attention and drives action, focus on these key elements:

- 1. **Headline**: Start with a bold, eye-catching headline that immediately draws the reader in. Use a larger font size and consider centering the text to make it stand out.
- 2. **Text Formatting**: Make strategic use of text formatting to highlight important points. For example, use bold or italicized text to emphasize key phrases, and apply bright colors to make your message pop. Avoid overloading the email with too many different colors or fonts, as this can be distracting.
- 3. **Images**: Visual elements can significantly enhance the appeal of your email. Include images such as product photos, banners, or your company logo to make the email more engaging. You might even consider adding a personal touch with a picture of yourself, helping to build a connection with the reader.

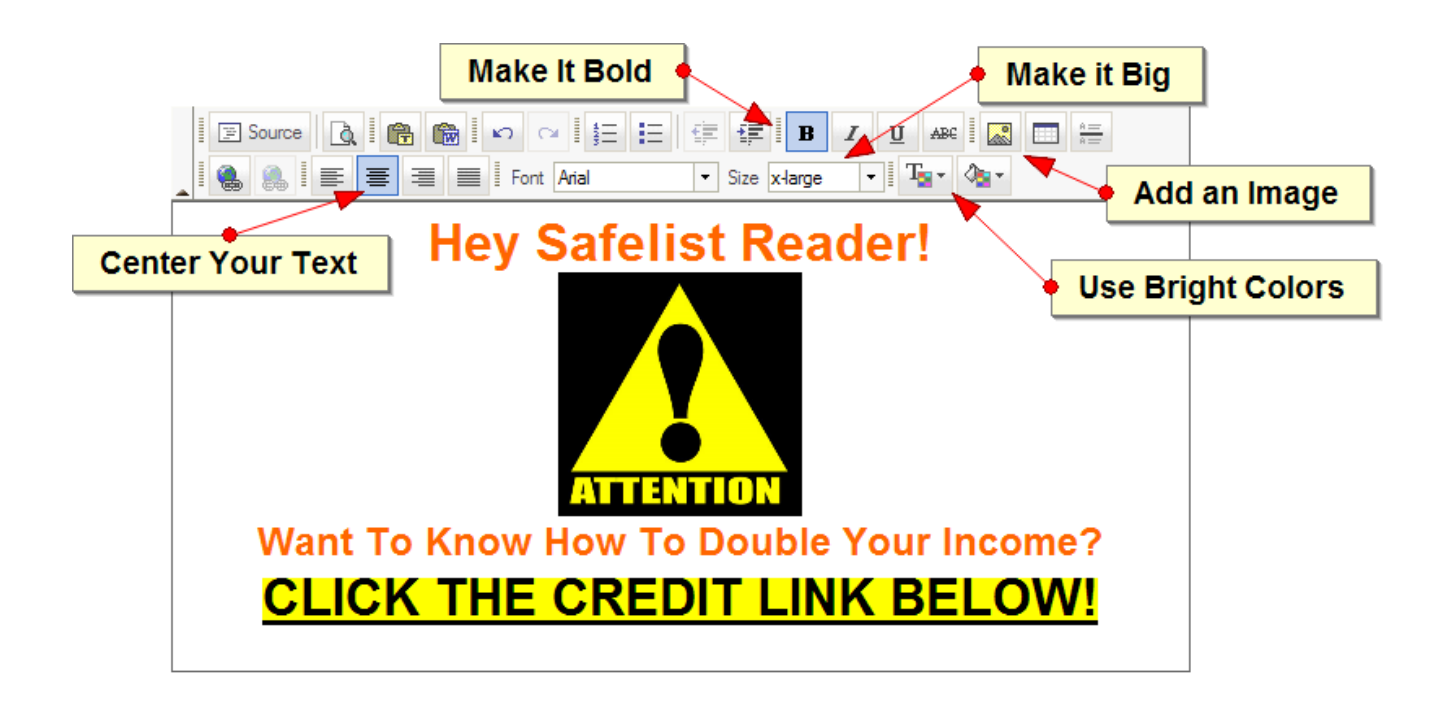

I.

- 4. **Call-to-Action**: Your call-to-action (CTA) should be clear, compelling, and easy to find. Whether it's a button or a hyperlinked text, make sure the CTA stands out and directs the reader to click the credit link. Use action-oriented language like "Get Started Now" or "Discover More" to motivate clicks.
- 5. **Incorporating Emoticons**: Emoticons can add a touch of personality and help convey the tone of your message. Consider using them sparingly in both your subject lines and the body of your emails to draw attention and create a friendly, engaging vibe. For example, a smiley face or a pointing finger can help emphasize your call-to-action.

#### **Finding and Using Images**

If you don't have your own images, don't worry—there are plenty of resources available for finding high-quality visuals. Sites like **Pixabay** and **Unsplash** offer a wide range of royalty-free stock photos that you can use to enhance your emails. Choose images that complement your content and reinforce your message, but be mindful of file sizes to ensure your emails load quickly.

## **Practical Tips for Effective HTML Emails**

Creating a polished HTML email takes some practice. Here are a few tips to help you craft emails that not only look good but also perform well:

- **Balance Text and Images**: Avoid cluttering your email with too much text or too many images. Aim for a clean, balanced layout that guides the reader's eye naturally through your content.
- **Use White Space Effectively**: White space, or the empty space between elements, helps your email feel less crowded and more professional. It can also make your CTAs stand out more.
- **Ensure Mobile Compatibility**: Many safelist members will view your emails on mobile devices, so it's essential to ensure that your HTML emails are mobile-friendly. Use responsive design techniques, or check your safelist editor's preview mode to see how your email looks on different devices.
- **Test and Preview**: Before sending out your HTML email, always test it by sending a preview to yourself. Check for any formatting issues, broken links, or images that don't load properly. Most safelist editors offer a preview function, so take advantage of it.

### **Experiment and Learn**

As with any marketing tactic, the key to success with HTML emails is experimentation. Try out different layouts, color schemes, and images to see what resonates with your audience. Pay attention to which emails get the highest open rates and click-through rates, and refine your approach based on what you learn.

## **Final Thoughts and Next Steps**

Creating effective HTML emails is a powerful way to enhance your safelist marketing efforts. By leveraging the formatting and visual capabilities of HTML, you can craft emails that not only grab attention but also drive action. Remember to experiment with different styles, incorporate emoticons to add personality, and always keep your target audience in mind.

In the next chapter, we'll dive into the creation of effective splash pages. These are critical tools for capturing the attention of your audience and driving conversions. Whether you're new to splash pages or looking to refine your approach, we'll cover everything you need to know to create compelling and high-converting designs.

# <span id="page-25-0"></span>**Splash Pages**

#### **What is a Splash Page?**

In the fast-paced world of safelist marketing, making a strong first impression is crucial. A splash page is a simple, yet powerful tool designed to capture a visitor's attention as soon as they land on your site. It's a single, eye-catching webpage that quickly conveys your message and encourages the visitor to take a specific action, such as signing up for your mailing list or clicking through to your main website.

### **Why Splash Pages Matter in Safelist Marketing**

Safelist users often click on numerous links to earn credits, which means you have only a few seconds to grab their attention. This is where a splash page becomes invaluable. Unlike a full website, a splash page is focused and direct, helping you make a lasting impression and increasing the likelihood that the visitor will stay engaged with your offer.

#### **Key Elements of an Effective Splash Page**

To create a splash page that stands out and drives results, focus on the following key elements:

- 1. **Attention-Grabbing Headline**: Your headline is the first thing visitors will see, so it needs to be bold and compelling. It should immediately convey the benefit or value of your offer in a way that resonates with your audience.
- 2. **Concise Messaging**: Time is of the essence with splash pages. Keep your message short and to the point. Provide just enough information to spark curiosity and motivate the visitor to take action, without overwhelming them with details.
- 3. **Visual Appeal**: Use high-quality images, bright colors, and a clean design to make your splash page visually appealing. The visual elements should support your message and help guide the visitor's attention to your call-to-action (CTA).
- 4. **Strong Call-to-Action (CTA)**: Your CTA is arguably the most important part of the splash page. It should be clear, compelling, and easy to find. Whether it's a button that says "Learn More" or "Get Started Now," make sure the CTA stands out and drives the desired action.

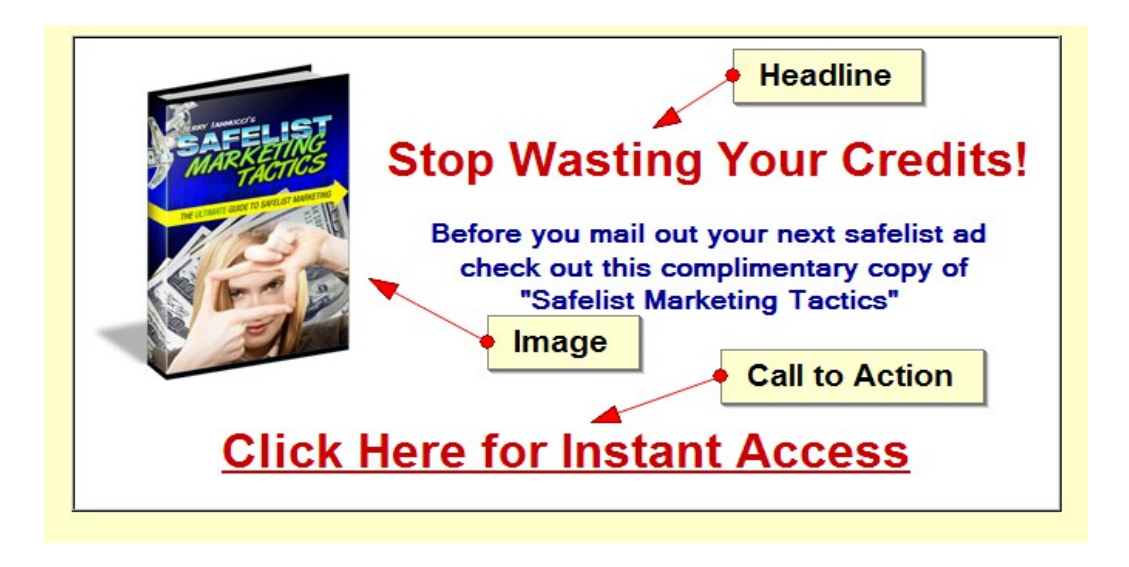

### **Creating Splash Pages Without Coding**

If you're working with a tight budget, there's no need to worry—you can still create effective splash pages for free using the [EasyHits4U](https://www.easyhits4u.com/?ref=housedawg) splash page builder. This tool is straightforward, user-friendly, and doesn't require any coding skills.

Simply sign up for an account, choose a template, customize it with your message, and you're ready to go. With **EasyHits4U**, you can create and deploy splash pages that capture attention and drive action, all without spending a dime.

### **Best Practices for Splash Pages**

To maximize the effectiveness of your splash page, keep the following best practices in mind:

- **Keep It Simple**: Avoid cluttering your splash page with too much text or too many images. A clean, simple design helps keep the visitor focused on your message and CTA.
- **Test Different Versions**: A/B testing is crucial for optimizing your splash pages. Experiment with different headlines, images, and CTAs to see which combinations yield the best results.
- **Mobile Optimization**: With more users accessing content on mobile devices, ensure that your splash page is mobile-friendly. Responsive design is key to maintaining a professional appearance across all devices.

#### **Integrating Splash Pages into Safelist Campaigns**

When using splash pages in your safelist campaigns, consistency is key. Ensure that the splash page is directly related to the content of your email or the offer promoted in the safelist. This alignment between your email and splash page helps maintain the visitor's interest and increases the likelihood of conversion.

For example, if your safelist email teases a special discount on a product, your splash page should clearly reinforce that offer and make it easy for the visitor to take the next step.

#### **Final Thoughts and Next Steps**

Splash pages are a powerful tool in your safelist marketing arsenal. By focusing on clear, concise messaging, strong visual appeal, and a compelling CTA, you can create splash pages that not only grab attention but also drive action.

In the next chapter, we'll explore how to build an effective marketing funnel that integrates your splash pages and other marketing efforts. This funnel will guide your prospects from initial interest to conversion, helping you optimize every step of the process for maximum impact. With your splash pages in place, you'll be well-equipped to construct a powerful funnel that takes your safelist marketing to the next level.

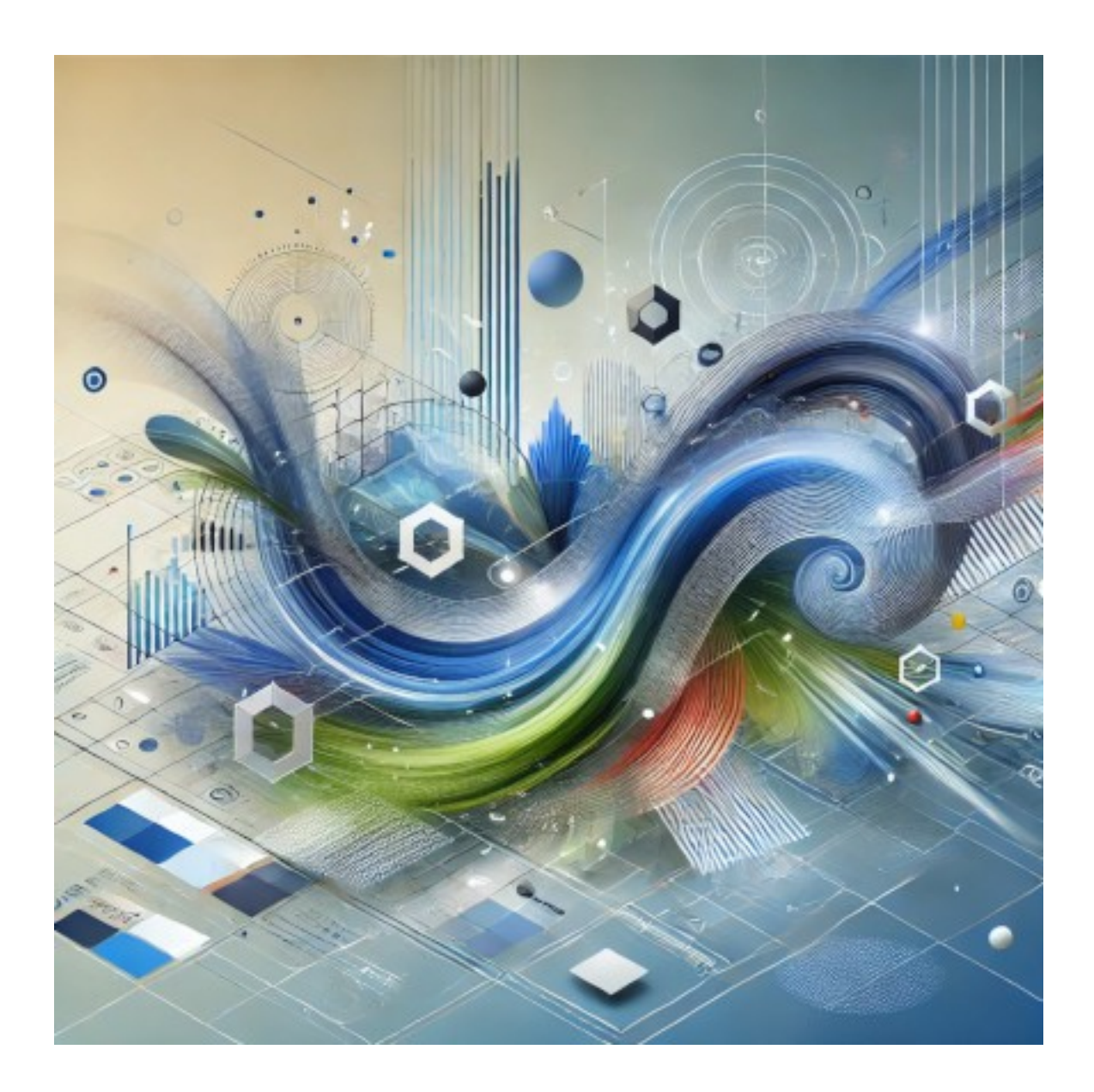

# <span id="page-28-0"></span>**Build Your Funnel**

#### **What is a Marketing Funnel?**

In online marketing, a funnel is a strategic process that guides potential customers from their first interaction with your brand to becoming paying clients. Each stage of the funnel is meticulously designed to move prospects closer to a conversion, whether it's purchasing a product, signing up for a service, or joining a mailing list. For safelist marketers, creating an effective funnel is crucial for turning traffic into tangible results.

#### **Stages of the Funnel**

Your funnel can be broken down into three main stages:

- 1. **Top of the Funnel (TOFU)**: This is where you attract a broad audience. Safelist emails and splash pages play a critical role here, serving as the initial points of contact that introduce potential customers to your offer.
	- **Safelist Emails**: Use compelling subject lines and concise ad copy to grab attention and prompt clicks. The content should align with what you're offering in the next step of the funnel.
	- **Splash Pages**: These should be simple and focused, with a single goal—getting the visitor to take the next step, whether it's signing up for more information or clicking through to a detailed offer page. A strong headline, engaging visuals, and a clear call-to-action are essential.

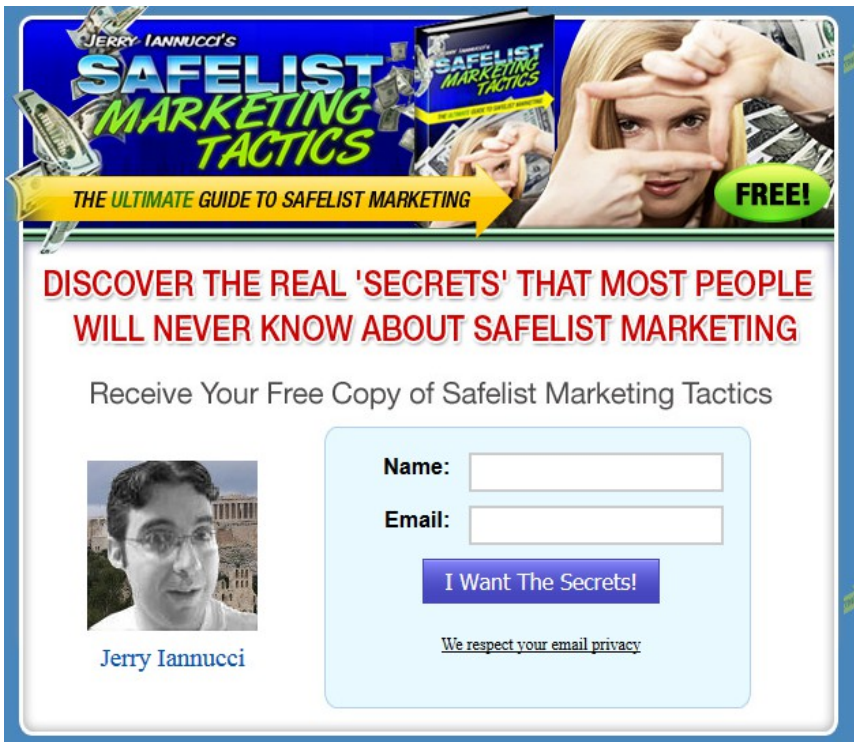

- 2. **Middle of the Funnel (MOFU)**: This stage focuses on nurturing leads. Offering something of value in exchange for contact information is key here. Lead magnets like free reports or eBooks are perfect for this.
	- **Lead Capture Pages**: These pages should offer something valuable—like a free report or an eBook—in exchange for the visitor's email address. The **[LeadsLeap](https://leadsleap.com/?r=jerryiannucci)** autoresponder service is ideal for managing these leads, as it offers robust features at very little cost.
	- Recommended Lead Magnets:
		- **[Safelist Marketing Tactics](https://www.safelisttactics.com/?rid=1)**: Offer your readers a free copy of your comprehensive guide to safelist marketing, filled with advanced strategies that can help them maximize their results.
		- **[Autoresponder Profit System](https://www.autoresponderprofitsystem.com/?rid=1)**: This powerful ebook is a must-have for anyone looking to automate and scale their online marketing efforts. It teaches readers how to turn any autoresponder into a full-time income generator. The ebook covers everything from setting up automated email sequences to optimizing email content for higher conversions. By offering this ebook as a lead magnet, you can attract prospects who are serious about leveraging email marketing for consistent, passive income.
- 3. **Bottom of the Funnel (BOFU)**: This is where you focus on converting leads into paying customers. The key at this stage is a strong call-to-action on your sales page, where you present your core offer.
	- **Sales Pages**: Your sales page should be persuasive, addressing the needs and concerns of your prospects and clearly outlining the benefits of your product or service. You can create these pages directly within **LeadsLeap**, streamlining your process and keeping everything within one platform.

#### **Integrating Tools into the Funnel**

To make your funnel as effective as possible, it's important to integrate the right tools:

• **[LeadsLeap Autoresponder](https://leadsleap.com/?r=jerryiannucci)**: This is your go-to tool for managing email lists and nurturing leads. With automation features, you can send follow-up emails, segment your audience, and track engagement—all from one platform. Plus, with its built-in lead capture page maker, you can create and manage your entire funnel within LeadsLeap, eliminating the need for additional tools.

### **Optimization Tips**

Your funnel is not a set-it-and-forget-it system—it needs constant tweaking to perform at its best. Here are some tips for optimizing each stage:

- **A/B Testing**: Regularly test different versions of your emails, splash pages, and sales pages to see which ones convert the best. This could involve trying out different headlines, images, or CTAs.
- **Tracking Key Metrics**: Keep an eye on metrics like conversion rates, open rates, and click-through rates. These will give you insights into what's working and where you need to make adjustments.
- **Refining Your Funnel**: Based on your data, continuously refine each stage of your funnel. Whether it's adjusting the offer in your lead magnet or rewriting the sales copy, small changes can lead to significant improvements in your overall conversion rates.

## **Final Thoughts and Next Steps**

Building a well-structured funnel is key to converting safelist traffic into leads and sales. By integrating tools like **[LeadsLeap](https://leadsleap.com/?r=jerryiannucci)**, and by continuously optimizing each stage, you'll be well on your way to creating a funnel that not only attracts prospects but also turns them into loyal customers.

In the next chapter, we'll dive into the crucial aspect of tracking your links to ensure every stage of your funnel is performing at its best. By effectively monitoring and analyzing your traffic, you'll gain the insights needed to optimize your safelist marketing campaigns for maximum results. With your funnel in place, it's time to measure and refine your strategy to take your marketing to the next level.

# <span id="page-31-0"></span>**Link Tracking**

#### **Why Link Tracking is Essential in Safelist Marketing**

In safelist marketing, understanding which of your efforts are driving traffic and conversions is crucial. Without proper link tracking, you're essentially flying blind—unable to determine which safelists, emails, or calls-to-action (CTAs) are performing best. Link tracking allows you to measure and analyze your campaigns, giving you the insights needed to optimize and improve your results over time.

## **What Can Link Tracking Tell You?**

Link tracking provides valuable data that can help you make informed decisions about your marketing strategy. Here's what you can learn by using link tracking:

- **Traffic Sources**: Identify which safelists and emails are generating the most clicks.
- **Performance of CTAs**: Measure the effectiveness of different calls-to-action within your emails or splash pages.
- **Conversion Rates**: Understand how many of those clicks are leading to desired actions, such as sign-ups or purchases.

## **Why HitsConnect is the Best Choice**

When it comes to link tracking for safelist marketing, **[HitsConnect](https://hitsconnect.com/?rid=7277)** is the tool of choice. It offers a comprehensive suite of features specifically designed to meet the needs of safelist marketers. Here's why **HitsConnect** stands out:

- **Detailed Analytics:** [HitsConnect](https://hitsconnect.com/?rid=7277) provides in-depth tracking and reporting, allowing you to see not just how many clicks your links are receiving, but where those clicks are coming from and how they're converting.
- **Split Testing**: The platform makes it easy to run split tests, enabling you to compare the performance of different splash pages, subject lines, or email content. This is crucial for identifying which variations yield the best results.

## **Setting Up Tracking Links with HitsConnect**

Here's how you can set up and use [HitsConnect](https://hitsconnect.com/?rid=7277) for your safelist marketing campaigns:

- 1. **Create a Tracking Link**: Log in to your [HitsConnect](https://hitsconnect.com/?rid=7277) account and create a new tracking link for your safelist campaign. You can create separate tracking links for different safelists, emails, or splash pages, allowing you to track their performance individually.
- 2. **Embed the Link**: Once your tracking link is generated, embed it in your safelist emails, splash pages, or wherever you're directing traffic. Be consistent with how you label and organize these links, as this will make it easier to analyze the data later.
- 3. **Analyze the Data**: After your campaign is live, regularly check the stats in [HitsConnect](https://hitsconnect.com/?rid=7277) to see how your links are performing. You can view the number of clicks, conversion rates, and other key metrics to assess the effectiveness of your efforts.

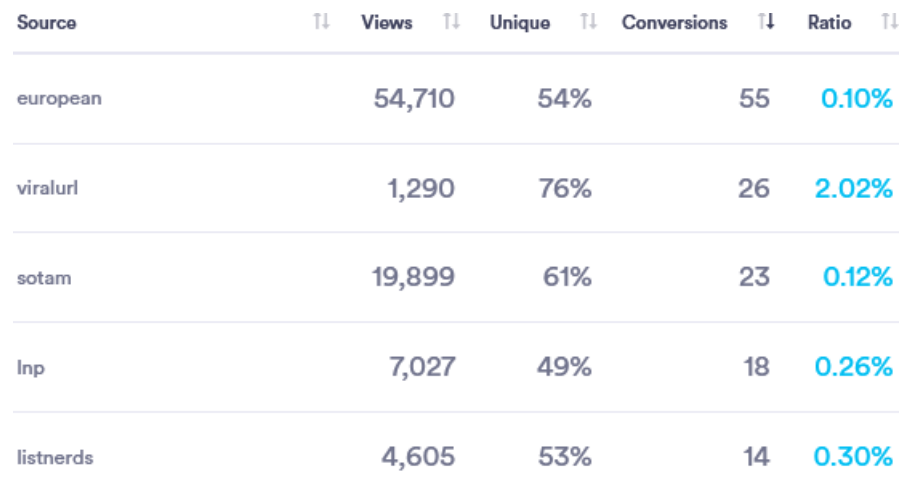

#### **Running Split Tests with HitsConnect**

One of the most powerful features of **HitsConnect** is its ability to run split tests. Split testing allows you to compare different versions of your marketing materials to see which performs better. Here's how you can set up a split test:

- 1. **Set Up Variations**: Create different versions of your splash pages, emails, or CTAs that you want to test. For example, you might create two different splash pages with varying headlines or images.
- 2. **Create Split Test Links:** In **HitsConnect**, set up a split test by creating a tracking link that rotates between the different variations you've created. **HitsConnect** will evenly distribute traffic between these variations.
- 3. **Monitor Results**: Over time, [HitsConnect](https://hitsconnect.com/?rid=7277) will provide detailed statistics on how each variation is performing in terms of clicks and conversions. Use this data to identify the winning variation and implement it in your campaign.

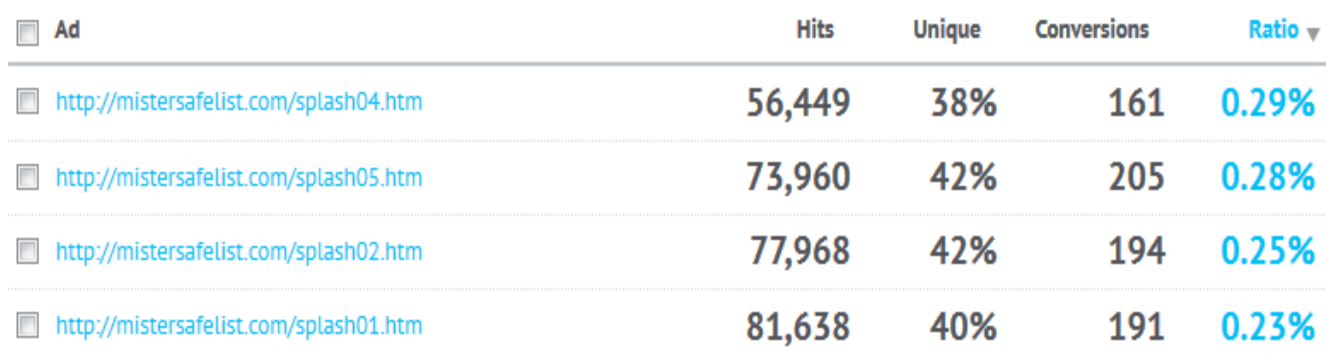

## **Analyzing and Using Tracking Data**

Once you've gathered data from your tracking links and split tests, it's time to put that information to work. Here's how:

- **Identify Top Performers**: Look for trends in your data to identify which safelists, emails, or CTAs are driving the most traffic and conversions. Focus your efforts on the highest-performing elements.
- **Refine Your Strategy**: Use the insights gained from your tracking data to refine your marketing strategy. This might involve tweaking your email content, optimizing your splash pages, or adjusting your CTAs based on what's working best.
- **Continuous Improvement**: Link tracking is not a one-time task—it's an ongoing process. Regularly review your data, make adjustments, and test new ideas to continuously improve your campaign's performance.

## **Final Thoughts**

Link tracking is an indispensable tool in safelist marketing, providing the data you need to optimize your campaigns and maximize your results. By using **HitsConnect**, you can gain deep insights into your traffic sources, measure the effectiveness of your marketing efforts, and continuously improve your strategy over time.

In the next chapter, we'll take a step back to cover the foundational principles of safelist marketing. Understanding these basics will ensure that your efforts are built on a solid foundation, setting you up for long-term success. With accurate link tracking in place, you'll be well-prepared to apply these fundamentals and refine your overall strategy.

# hitsConnect

is a new unparalleled web statistics, ad management and scientific testing system designed specifically to continually boost and downright explode your business.

# **Get Started**

# <span id="page-34-0"></span>**Safelist Basics**

#### **What Are Safelists?**

Safelists are a unique and effective tool in the world of online marketing, particularly for those in the niche of affiliate marketing, business opportunities, and similar ventures. At their core, safelists are email marketing platforms where members send promotional emails to one another. The key difference from traditional email marketing is the credit-based system, which incentivizes members to engage with the emails they receive.

#### **How Do Safelists Work?**

Safelists operate on a simple, yet effective principle. Here's how it works:

- 1. **Membership**: Users join a safelist, often for free, though premium memberships with additional benefits are usually available.
- 2. **Earning Credits**: Members receive promotional emails from other users and earn credits by opening these emails and clicking on the links within them.
- 3. **Sending Emails**: The credits earned can then be used to send your own promotional emails to other members of the safelist. The more credits you have, the more emails you can send.

This credit-based system ensures that members are motivated to engage with the emails they receive, as they need credits to send their own emails.

### **Benefits of Using Safelists**

There are several benefits to using safelists in your marketing efforts:

- **Targeted Audience**: Safelists provide access to a large, targeted audience that is often interested in online marketing, business opportunities, and similar offers.
- **Cost-Effective**: Many safelists offer free memberships, making them a cost-effective way to reach potential customers without spending on paid advertising.
- **Flexibility**: You can easily test different offers, subject lines, and email content to see what resonates with your audience.

### **Common Misconceptions About Safelists**

While safelists can be a powerful marketing tool, there are some common misconceptions that need to be addressed:

- **Instant Success**: Safelists are not a get-rich-quick scheme. Success with safelists requires time, effort, and a well-crafted strategy.
- **Traffic Quality**: The quality of traffic from safelists can vary. While some members are genuinely interested in the offers, others may be clicking solely to earn credits. Therefore, the effectiveness of your safelist marketing depends heavily on the quality of your offer and the relevance of your message.

#### **Getting Started with Safelists**

To effectively use safelists, it's important to set yourself up for success from the beginning. Here are the key steps to get started:

- 1. **Choose the Right Safelists**: Not all safelists are created equal. It's important to select safelists that have an active membership base and a good reputation. Start with a few and gradually expand as you become more comfortable.
- 2. **Set Up Dedicated Email Accounts**: Because you will receive a large volume of emails from safelists, it's essential to set up dedicated email accounts specifically for this purpose. This helps keep your primary inbox uncluttered and makes it easier to manage your safelist activities.

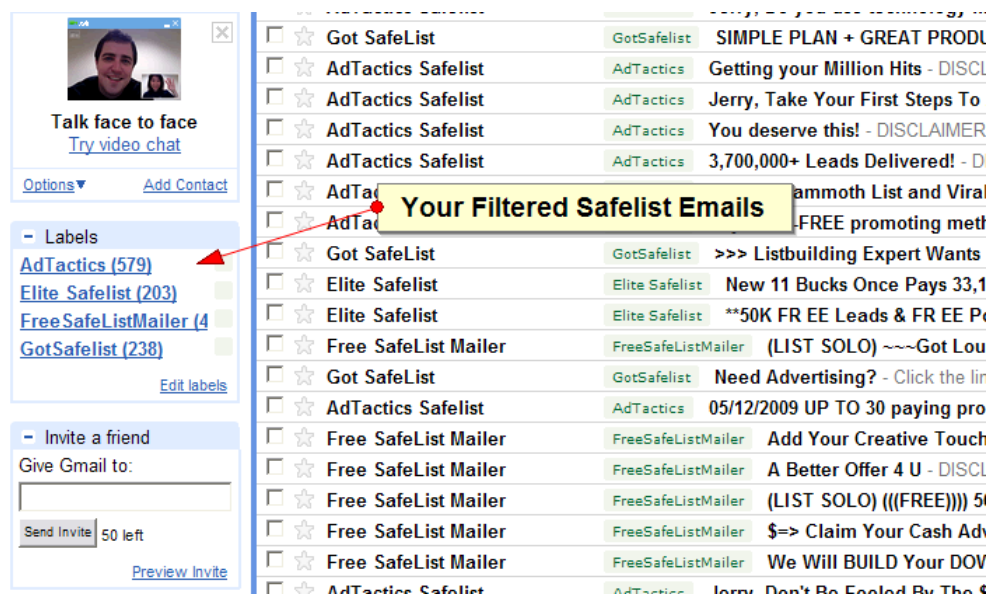

- 3. **Create Effective Emails**: Your emails need to stand out in a crowded inbox. Focus on crafting compelling subject lines that grab attention and concise ad copy that drives action. Remember, safelist members often skim through emails quickly, so make your message clear and your call-to-action prominent.
- 4. **Sending Your First Safelist Email**: Once you've earned enough credits, you're ready to send your first email. When using a safelist mailing page, follow these steps:
	- 1. If you are submitting a brand new ad, use the "Credit Mailer" link.
	- 2. Enter a good subject that will catch the reader's attention.
	- 3. Enter your text or HTML email advertisement.
	- 4. Enter the URL for your site or your **HitsConnect** tracking link.
	- 5. Enter how many credits you would like to use to send your ad. In most cases, you will want to enter the maximum number allowed so that your ad will reach the most people.
	- 6. Save your ad if you plan on sending it again in the future.
	- 7. If you saved your ad, the next time you log in, you can use the "Saved Emails" link to send your ad again. This is a big time saver, and will allow you to log in and send your daily safelist emails in less than a minute.

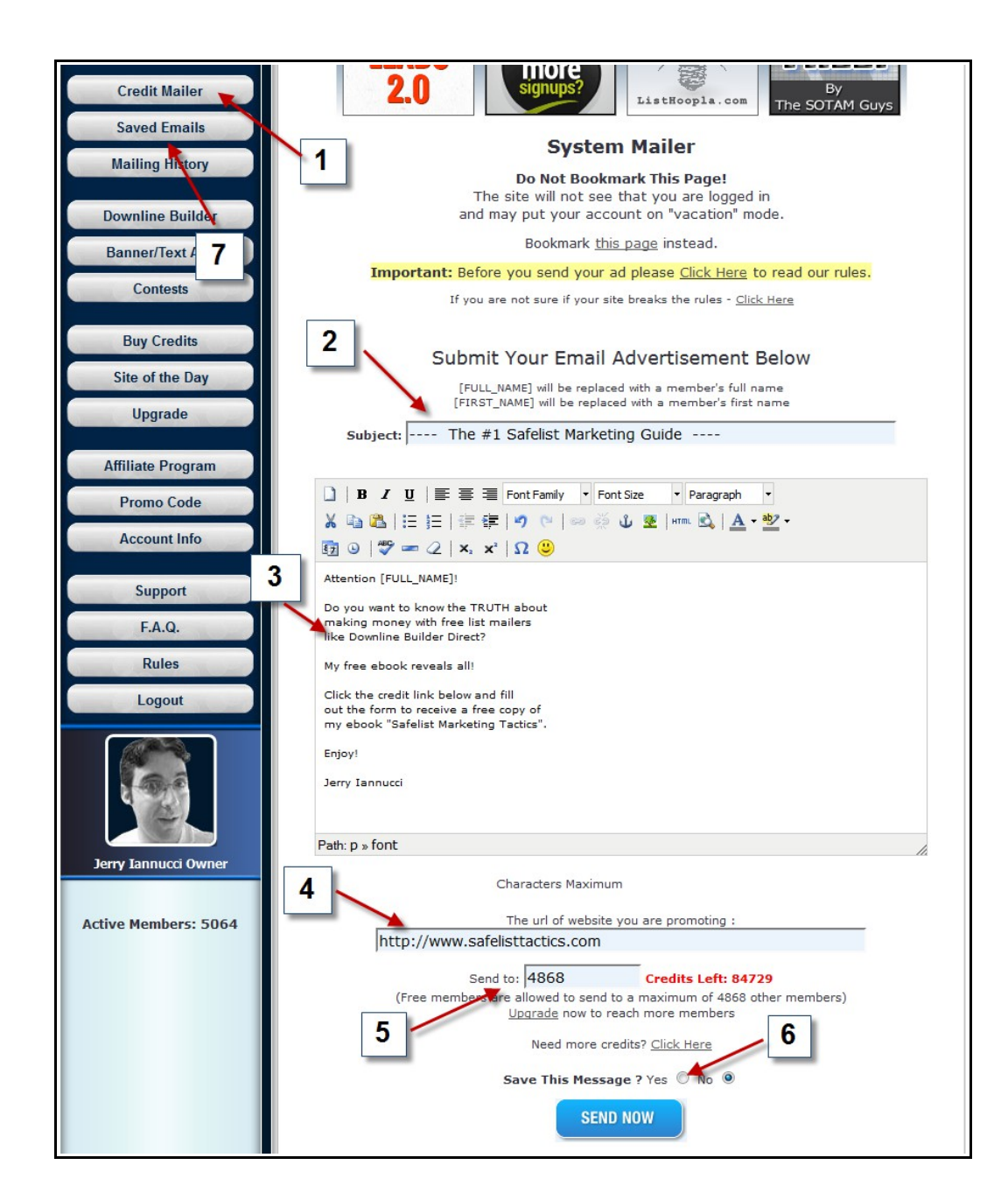

#### **Final Thoughts**

Safelists are a valuable tool in any marketer's toolkit, offering a cost-effective way to reach a targeted audience. By understanding how they work and following best practices, you can leverage safelists to drive traffic, generate leads, and ultimately, grow your business. As you become more familiar with safelists, continue to refine your approach, test different strategies, and optimize your efforts for maximum impact.

In the next chapter, we'll dive into practical tips and tricks for submitting your safelist emails more efficiently. These strategies will help you streamline your daily tasks and maximize the impact of your safelist marketing efforts. By fine-tuning your submission process, you'll be better equipped to achieve even better outcomes in your campaigns.

# <span id="page-37-0"></span>**Submission Tips and Tricks**

#### **Introduction to Submission Timing**

In safelist marketing, timing is everything. The time of day and the specific days you choose to send your emails can significantly impact your open rates and overall engagement. Understanding when your target audience is most likely to check their emails can help you maximize the effectiveness of your safelist campaigns.

#### **Optimal Times for Mailing**

Based on general best practices and personal experience, here are some tips for choosing the best times to send your emails:

- **Early Morning and Late Evening**: Sending emails early in the morning or late in the evening can often yield the best results. During these times, people are more likely to check their emails, either as they start their day or as they wind down in the evening.
- **Tuesdays and Thursdays**: These days tend to have higher email engagement rates compared to others. While every audience is different, many marketers find that midweek mailings get better responses.

Experiment with different times and track your results to find the optimal schedule for your specific audience.

#### **Managing Your Bookmarked Login Pages**

If you're managing multiple safelists, keeping track of all your login pages can become overwhelming. To streamline this process, here's how you can organize your bookmarks efficiently:

1. **Create a Dedicated Folder**: Start by creating a dedicated folder in your browser's bookmarks bar for all your safelist login pages. This will allow you to quickly access each safelist without having to search for the correct login page every time.

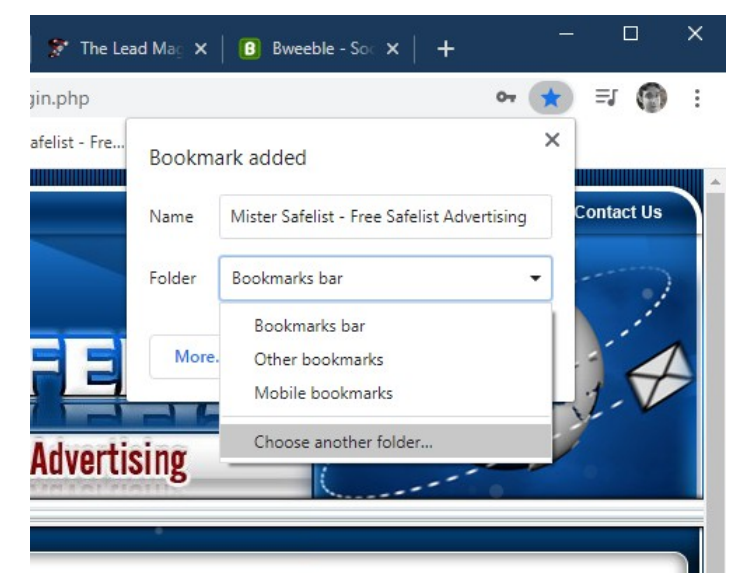

- 2. **Organize by Priority**: Within this folder, organize your bookmarks by priority or activity level. Place the most frequently used safelists at the top of the list so you can access them quickly each day.
- 3. **Quick Access**: For even faster access, consider using the "Open all in new window" feature. This allows you to open all your safelist login pages at once, saving you time and ensuring that you don't miss any submissions.

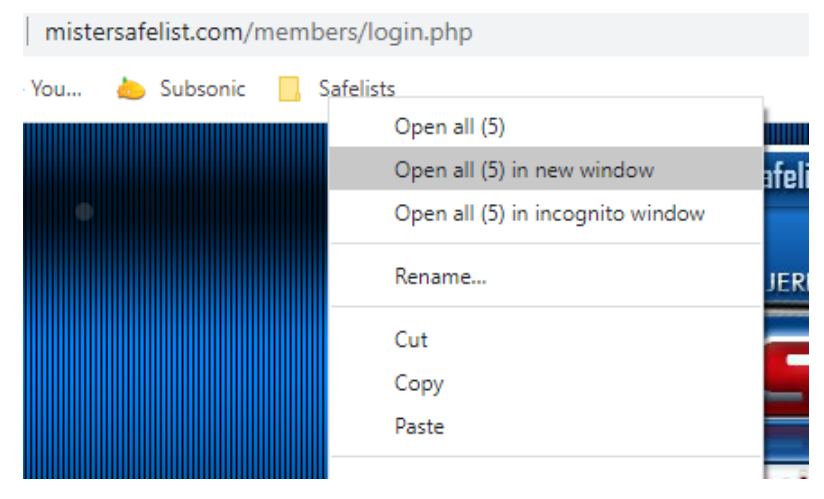

#### **Using Browser Extensions**

To further streamline your safelist submissions, consider using browser extensions that enhance your productivity:

- **Quick Tab Change**: This extension allows you to quickly switch between open tabs, making it easier to manage multiple safelist accounts simultaneously. You can set up shortcuts to move between tabs or close them quickly, which is especially useful when you have multiple safelist pages open at once.
- **Bookmark Managers**: Using a bookmark manager extension can help you organize your safelist login pages even more effectively. Some bookmark managers offer advanced features like sorting, tagging, and quick access menus.
- **Autofill Tools**: Autofill browser extensions can save you time by automatically filling in your login details on safelist pages. This is particularly useful if you're managing multiple accounts or if your safelists require frequent logins.

### **Final Thoughts**

Managing safelist submissions can be time-consuming, but with the right strategies and tools, you can streamline the process and make it much more efficient. By optimizing your mailing times, organizing your bookmarks, and using productivity-enhancing browser extensions like [Quick Tab Change,](https://quicktabchange.com/?rid=177) you can maximize the effectiveness of your safelist marketing efforts.

In the next chapter, we'll focus on strategies to save time and streamline your safelist marketing efforts. These tips and tricks will help you become a more efficient marketer, allowing you to maximize your results with less effort. By mastering these time-saving techniques, you'll be well on your way to becoming a more effective safelist marketer.

# <span id="page-39-0"></span>**The Ultimate Time Saver**

#### **Introduction to Time Management in Safelist Marketing**

One of the biggest challenges in safelist marketing is the sheer volume of emails you need to click through to earn credits. This overwhelming task often leads to frustration, causing many marketers to give up after just a few days. But with the right strategies, you can significantly reduce the time spent on this daily chore while still maintaining an effective safelist marketing campaign.

## **Earning and Managing Credits Efficiently**

Yes, clicking for credits every day can be time-consuming, but it doesn't have to be as daunting as it seems. The truth is, with most safelists, you can earn more credits in a 24-hour period than you'll need to spend. This means that if you can get through all your emails within that timeframe—particularly those solo ads coming into your "contact" inbox—you can accumulate enough credits to sustain your campaigns for several days without additional effort.

For example, imagine you've accumulated over 1 million credits. As a free member, you might only be able to send your safelist ad to 8,594 members every 24 hours. This surplus means you have enough credits to continue sending your ads daily for the next four months without needing to click a single additional credit link.

### **Strategic Use of Excess Credits**

With an excess of credits, you have several options:

- **Continue Clicking**: Keep clicking to earn even more credits, ensuring that your future campaigns are well-stocked.
- **Market Research**: Use the emails you receive to study what other marketers are doing, helping you improve your own ads.
- **Email Management**: If you're confident in your credit balance, consider deleting unnecessary emails to reduce clutter in your inbox.

## **Upgrading for Maximum Efficiency**

One of the most effective strategies to reclaim your time is by upgrading to premium memberships in your safelists. Upgraded members typically earn more credits per click, allowing you to accumulate credits faster. During a 30-day upgrade period, focus on clicking as many credit links as possible. This initial effort might seem intense, but by the end of the month, you could have enough credits to last several months, reducing the need for daily clicking.

Instead of upgrading all your safelist accounts at once, stagger them. Start with larger safelists first, as they typically offer more credits, making it easier to manage smaller ones later on. This staggered approach allows you to manage your workload more effectively, leading to a more streamlined safelist marketing process.

#### **Building Downlines for Additional Benefits**

Another advantage of upgrading is the potential to earn higher commissions from referrals. With recurring monthly subscriptions and high-value yearly upgrades, a few referrals can quickly cover your upgrade costs and even generate profit. By strategically promoting safelists to other members, you can build a downline that earns you credits and commissions, reducing your reliance on daily clicking.

Consider dedicating one of your weekly mailings to promote your favorite safelists, helping to build your downlines. For instance, on Monday, you could send an ad on Safelist A to promote Safelist B. This method allows you to continue promoting your primary business while also building your safelist downlines, which can ultimately reduce your workload and increase your earnings.

Additionally, promoting a single page that lists multiple safelists—like those provided by [List](https://listhoopla.com/r.cgi/260)  [Hoopla—](https://listhoopla.com/r.cgi/260)can simplify the referral process. [List Hoopla](https://listhoopla.com/r.cgi/260) offers free ranking pages for topperforming safelists, allowing you to build downlines across multiple platforms easily.

#### **Conclusion and Final Thoughts**

Safelist marketing can be time-consuming, but with the right strategies, it can become a manageable and profitable activity. By focusing on earning and managing credits efficiently, strategically upgrading your accounts, and building downlines, you can significantly reduce the time spent on daily tasks and maximize your marketing efforts.

# <span id="page-41-0"></span>**Give This Book Away**

I hope you've enjoyed reading *Safelist Marketing Tactics*. Now that you've reached the end, I want to remind you that this book comes with giveaway rights! You are free to share this valuable resource with others in a variety of ways—whether that's making copies for your friends, uploading it to your website, or offering it as a gift to your subscribers.

#### **Share the Knowledge and Earn Money**

If you'd like to take this one step further and replace the affiliate links in this book with your own, you can do so by purchasing the rebranding rights. To learn more about how you can customize this book and make it a part of your own marketing efforts, simply visit the *[Safelist](https://www.safelisttactics.com/?rid=1)  [Marketing Tactics](https://www.safelisttactics.com/?rid=1)* website and sign up for more information.

Even if rebranding isn't in your plans, I encourage you to sign up at the *[Safelist Marketing](https://www.safelisttactics.com/?rid=1)  [Tactics](https://www.safelisttactics.com/?rid=1)* website to create your free affiliate account. By doing so, you'll have the opportunity to earn money every time you share this book with others. It's a win-win situation—you help others learn about safelist marketing while also benefiting from your efforts.

### **Thank You for Reading**

Thank you for taking the time to read this book. I hope the strategies and tips I've shared help you on your journey to success in safelist marketing. Don't hesitate to reach out if you have any questions or want to share your own experiences. I'd love to hear from you!

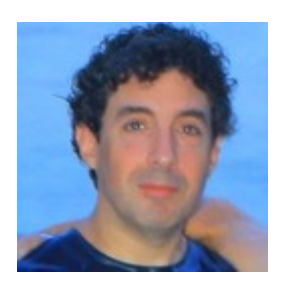

Jerry Iannucci [jerry@getrichwithjerry.com](mailto:jerry@getrichwithjerry.com) [https://www.getrichwithjerry.com](https://www.getrichwithjerry.com/) [https://www.mistersafelist.com](https://mistersafelist.com/s.php?1)

## <span id="page-42-0"></span>**Recommended Resources**

Below is a list of tools and resources that I personally use and recommend for enhancing your safelist marketing efforts. These resources have been mentioned throughout this book and are integral to the strategies I've shared.

#### **[Autoresponder Profit System](https://www.autoresponderprofitsystem.com/?rid=1) – The Money is in the List**

My comprehensive guide to turning any autoresponder into a full-time income generator. Essential reading for anyone serious about email marketing.

#### **[ChatGPT](https://openai.com/chatgpt/) – AI-Powered Assistance for Content Creation**

An invaluable tool for generating email copy, ad text, and even brainstorming new marketing strategies. ChatGPT can help streamline your content creation process, making it easier to craft compelling messages for your audience.

#### **[Copyblogger.com](https://www.copyblogger.com/copywriting-101/) – Tips for Writing Subject and Email Copy**

A fantastic resource for improving your copywriting skills, particularly when it comes to crafting compelling subject lines and email content.

#### **[EasyHits4U](https://www.easyhits4u.com/?ref=housedawg) – Traffic Exchange with Free Splash Page Maker**

An excellent traffic exchange platform that also provides a free tool for creating splash pages, making it a great choice for marketers on a budget.

#### **[Freelancer.com](https://www.freelancer.com/) – Hire People to Write, Design, or Create for You**

If you need help with writing, design, or other creative tasks, Freelancer.com is a reliable platform for finding skilled professionals to assist you.

#### **[Google Gmail](https://mail.google.com/) – Create Free Email Accounts to Use with Safelists**

Gmail is a trusted, free email service that's ideal for managing the multiple email accounts you'll need for safelist marketing.

#### **[HitsConnect](https://hitsconnect.com/?rid=7277) – Track Your Traffic and Your Results**

A powerful tool for tracking your safelist marketing campaigns, allowing you to see which emails and links are performing best.

#### **[HTML5-Editor.Net](https://html5-editor.net/) – Free HTML Editor**

A simple and free HTML editor for crafting and editing your email templates and splash pages with ease.

#### **[LeadsLeap](https://leadsleap.com/?r=jerryiannucci) – All-in-One Marketing Platform**

LeadsLeap offers a robust autoresponder, lead capture page builder, and advanced tracking tools, making it a versatile platform for managing and optimizing your digital marketing efforts from one place.

#### **[List Hoopla](https://listhoopla.com/r.cgi/260) – Monthly Rankings of the Top Rated Safelists**

A great resource for finding the best-performing safelists. List Hoopla offers monthly rankings based on statistical testing, helping you choose the most effective safelists to join.

#### **[Master-Resale-Rights.com](https://master-resale-rights.com/affiliates/idevaffiliate.php?id=1736) – PLR Content for Giveaway Products**

A valuable source of private label rights (PLR) content, perfect for creating giveaway products to entice new subscribers.

#### **[Mister Safelist](https://mistersafelist.com/?rid=1) – The First Safelist You Should Join**

My own safelist, one of the most active and effective safelists available today. If you're looking to get started with safelist marketing, this is the place to begin.

#### **[Pixabay](https://pixabay.com/) – Free Stock Photography and Clip Art**

A go-to resource for high-quality, royalty-free images that you can use in your marketing materials, splash pages, and more.

#### **[Quick Tab Change](https://quicktabchange.com/?rid=177) – Speed Up Your Daily Submissions**

This browser extension allows you to switch between tabs quickly, making your daily safelist submissions faster and more efficient.

#### **[ZootHost](https://www.zoothost.com/aff.php?aff=333) – Quality Website Hosting**

A reliable hosting provider that offers quality service for your websites, ensuring that your online presence is always up and running smoothly.